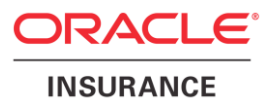

# **Oracle Health Insurance**

# **Release Installation**

version 2.27

Part number: E59504-01 December 15, 2014

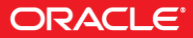

Copyright © 2008, 2014, Oracle and/or its affiliates. All rights reserved.

This software and related documentation are provided under a license agreement containing restrictions on use and disclosure and are protected by intellectual property laws. Except as expressly permitted in your license agreement or allowed by law, you may not use, copy, reproduce, translate, broadcast, modify, license, transmit, distribute, exhibit, perform, publish, or display any part, in any form, or by any means. Reverse engineering, disassembly, or decompilation of this software, unless required by law for interoperability, is prohibited.

The information contained herein is subject to change without notice and is not warranted to be errorfree. If you find any errors, please report them to us in writing.

If this software or related documentation is delivered to the U.S. Government or anyone licensing it on behalf of the U.S. Government, the following notice is applicable:

#### **U.S. GOVERNMENT RIGHTS**

Programs, software, databases, and related documentation and technical data delivered to U.S. Government customers are "commercial computer software" or "commercial technical data" pursuant to the applicable Federal Acquisition Regulation and agency-specific supplemental regulations. As such, the use, duplication, disclosure, modification, and adaptation shall be subject to the restrictions and license terms set forth in the applicable Government contract, and, to the extent applicable by the terms of the Government contract, the additional rights set forth in FAR 52.227-19, Commercial Computer Software License (December 2007). Oracle USA, Inc., 500 Oracle Parkway, Redwood City, CA 94065.

This software is developed for general use in a variety of information management applications. It is not developed or intended for use in any inherently dangerous applications, including applications which may create a risk of personal injury. If you use this software in dangerous applications, then you shall be responsible to take all appropriate fail-safe, backup, redundancy, and other measures to ensure the safe use of this software. Oracle Corporation and its affiliates disclaim any liability for any damages caused by use of this software in dangerous applications.

Oracle is a registered trademark of Oracle Corporation and/or its affiliates. Other names may be trademarks of their respective owners.

This software and documentation may provide access to or information on content, products, and services from third parties. Oracle Corporation and its affiliates are not responsible for and expressly disclaim all warranties of any kind with respect to third-party content, products, and services. Oracle Corporation and its affiliates will not be responsible for any loss, costs, or damages incurred due to your access to or use of third-party content, products, or services.

Where an Oracle offering includes third party content or software, we may be required to include related notices. For information on third party notices and the software and related documentation in connection with which they need to be included, please contact the attorney from the Development and Strategic Initiatives Legal Group that supports the development team for the Oracle offering. Contact information can be found on the Attorney Contact Chart.

The information contained in this document is for informational sharing purposes only and should be considered in your capacity as a customer advisory board member or pursuant to your beta trial agreement only. It is not a commitment to deliver any material, code, or functionality, and should not be relied upon in making purchasing decisions. The development, release, and timing of any features or functionality described in this document remains at the sole discretion of Oracle.

This document in any form, software or printed matter, contains proprietary information that is the exclusive property of Oracle. Your access to and use of this confidential material is subject to the terms and conditions of your Oracle Software License and Service Agreement, which has been executed and with which you agree to comply. This document and information contained herein may not be disclosed, copied, reproduced, or distributed to anyone outside Oracle without prior written consent of Oracle. This document is not part of your license agreement nor can it be incorporated into any contractual agreement with Oracle or its subsidiaries or affiliates.

# **CHANGE HISTORY**

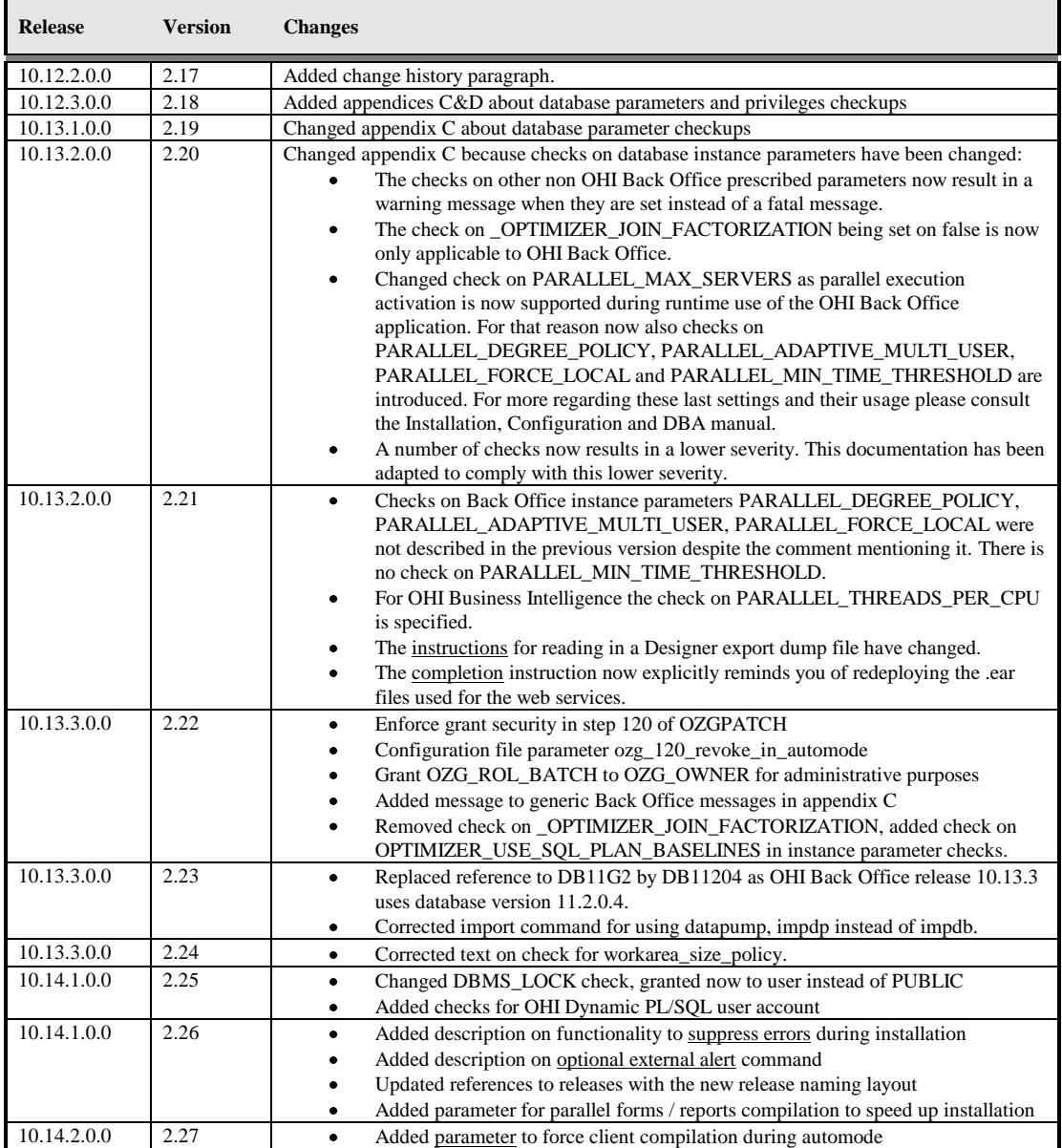

# **CONTENTS**

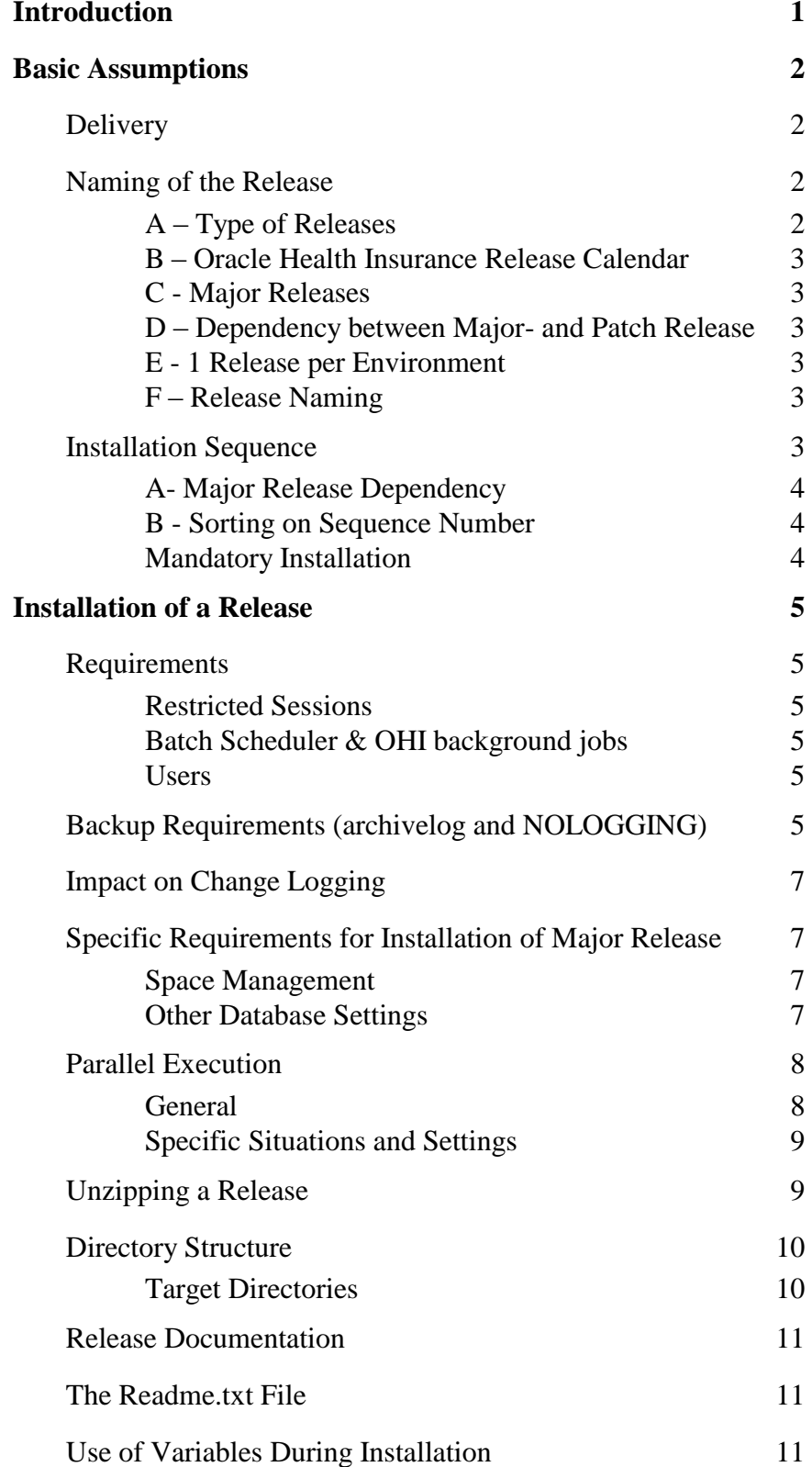

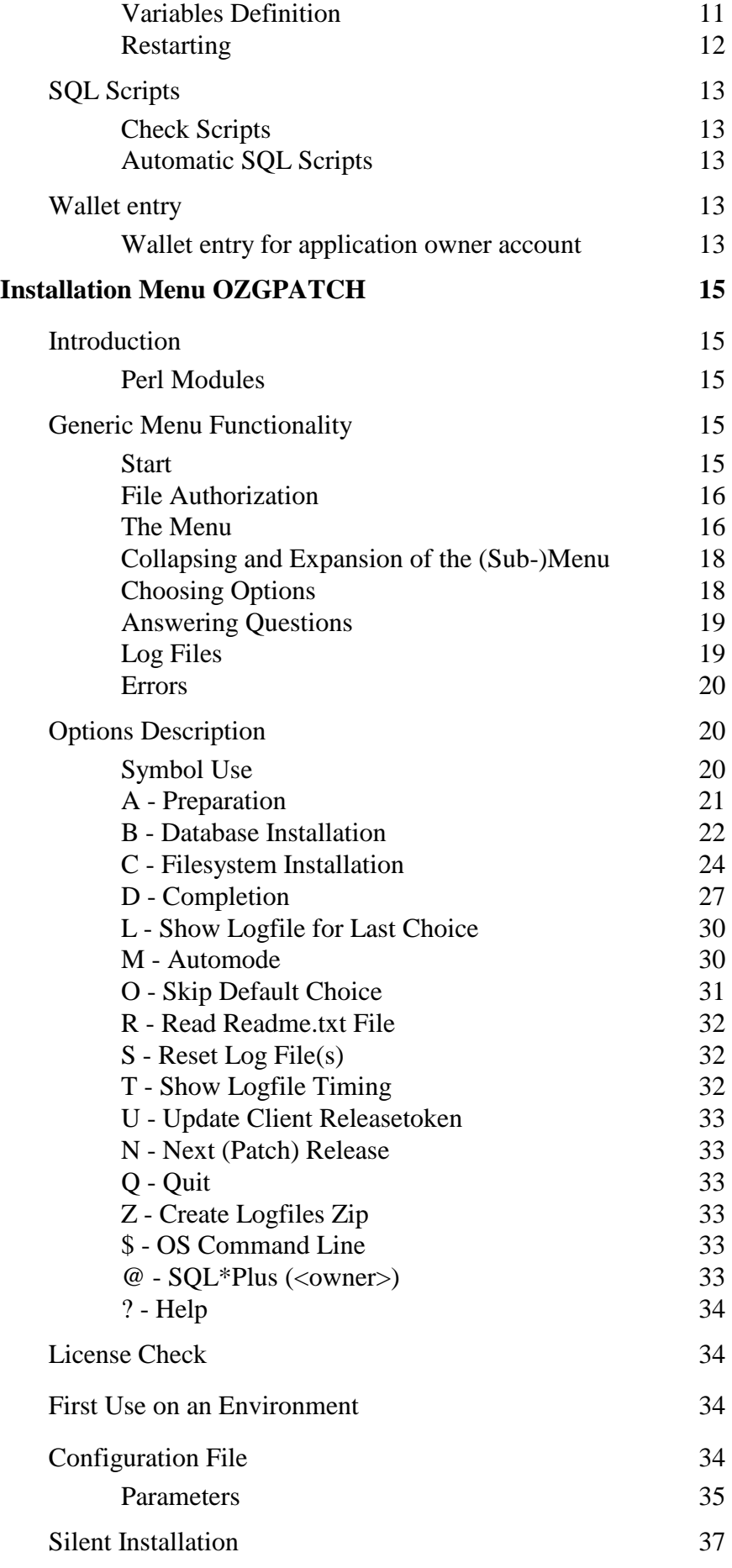

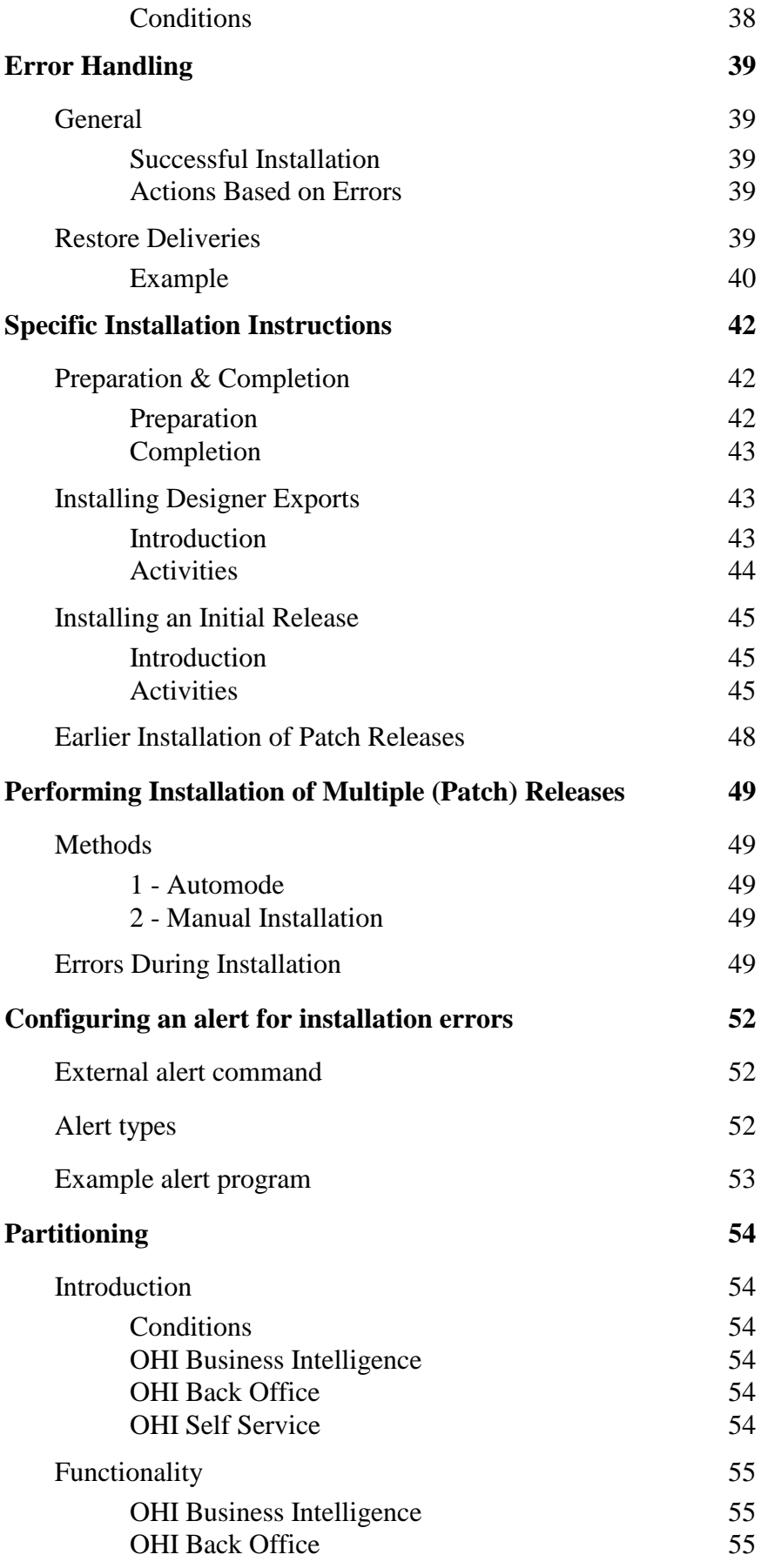

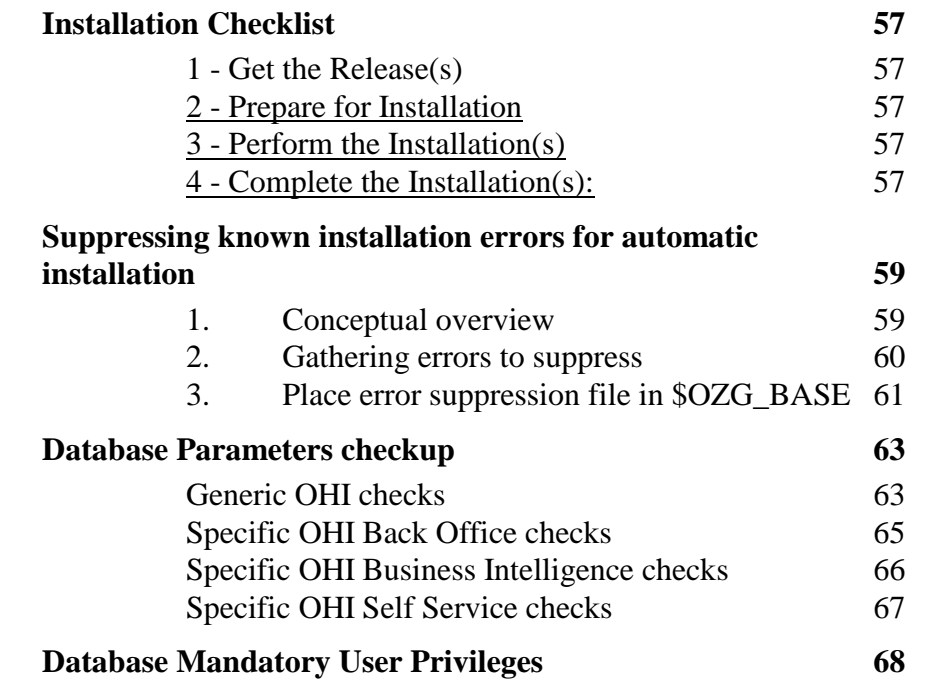

# **Chapter 1**

# **Introduction**

This document contains the guidelines, for installation of a release for Oracle Health Insurance customers.

The document provides a technical description concerning the location of releases, how to install releases and how to handle errors during installation.

All the files of a (new) release are stored in a directory that has a name equal to the release name.

In this document the placeholder <release> is used for the name of a release. This placeholder has to be replaced by the release name. E.g. When you are installing a release with the release name '10.14.1.0.0' and the instructions contain a directory <release> then the directory with the name 10.14.1.0.0 is meant.

# **Chapter 2**

# **Basic Assumptions**

The following basic assumptions apply to the installation of releases.

# **DELIVERY**

Effective since OHI release 10.12.1 releases for OHI Back Office and OHI Business Intelligence are delivered via My Oracle Support (MOS) through section (tab) "Patches & Updates". Previous releases and OHI Self Service are delivered via Oracle's BeehiveOnline website (see the applicable manual).

# **NAMING OF THE RELEASE**

# **A – Type of Releases**

There are 3 release types:

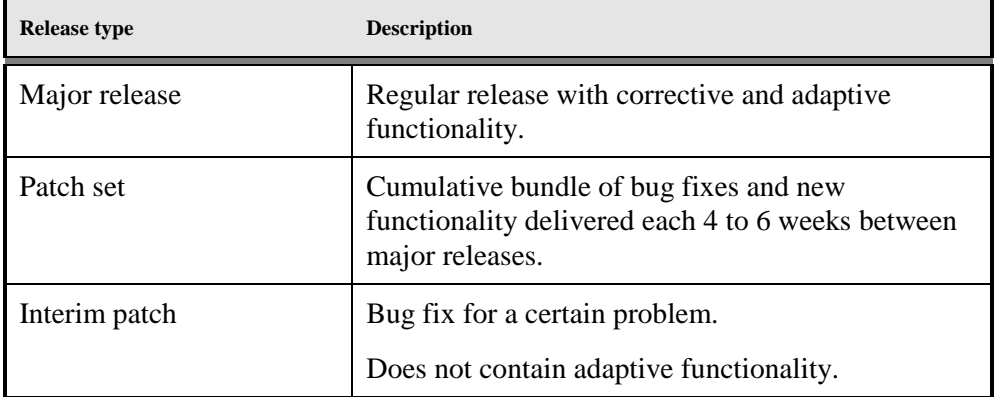

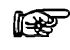

**N.B.:** Patch sets are *cumulative*: A patch set contains all of the previously delivered patch sets (to that major release) and interim patches.

### **Example**

The OHI Back Office environment has version 10.14.2.0.0. You want to upgrade OHI Back Office to release 10.14.2.4.1. To do this, you have to install the following patch sets and interim patches:

- 1. Patch set 10.14.2.4.0. This patch set cumulatively contains all changes from the 10.14.2.1, 10.14.2.2, 10.14.2.3 releases and all changes from the 10.14.2.3.X interim patches as delivered up to the moment the patch set is created.
- 2. Interim patch 10.14.2.4.1.

# **B – Oracle Health Insurance Release Calendar**

The Oracle Health Insurance Release calendar contains the dates for releasing major releases and patch sets and the end of support dates for major releases.

# **C - Major Releases**

Two to three major releases are released each year, scheduled according to the Release calendar. Release names are based on the year plus an additional release number.

E.g.:

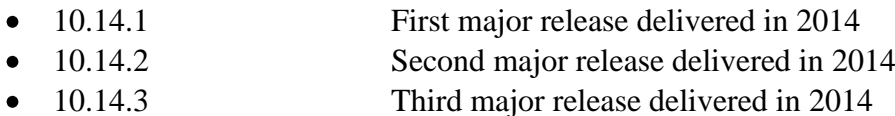

# **D – Dependency between Major- and Patch Release**

A patch release (patch set or interim patch) can only be installed on the associated major release.

# **Example**

Patch release **10.14.1.0**.1 can only be installed on release **10.14.1.0**.0.

# **E - 1 Release per Environment**

There is only one Oracle Health Insurance major release active per "environment" (including patch sets and interim patches concerned), e.g.:

- Production 10.14.1.X.X
- Acceptance 10.14.2.X.X  $\bullet$

# **F – Release Naming**

Release naming is done using the following coding conventions (named positions are divided by a *dot*):

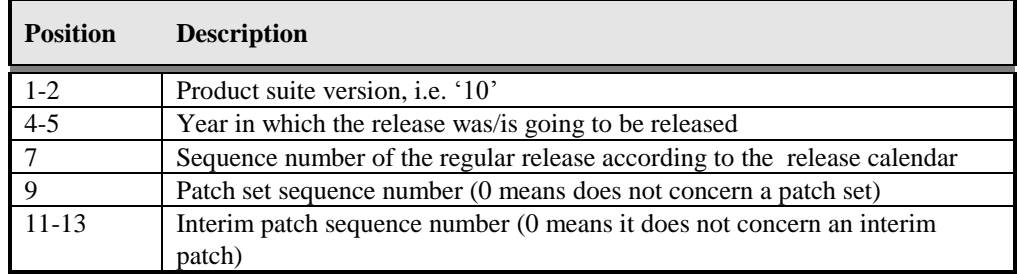

# **INSTALLATION SEQUENCE**

The following basic assumptions apply to the installation sequence of patch releases:

# **A- Major Release Dependency**

Installation of Oracle Health Insurance releases must be done in order of *dependency*. This means that the major release is installed first and subsequently the patch sets and /or interim patches. It is not possible to install a patch set or interim patch when the associated major release has not yet been installed.

### **Example**

Before *interim patch* **10.14.1.0.1** can be installed, *major* release **10.14.1.0.0** has to be installed.

# **B - Sorting on Sequence Number**

Sequence number orders patch sets and interim patches.

#### **Example 1 – patch sets**

10.14.**1**.0.0 is installed before 10.14.**2**.0.0.

#### **Example 2 – interim patches**

10.14.1.0.1 is installed before 10.14.1.0.2.

# **Mandatory Installation**

#### **Interim patches**

When an interim patch is installed, all previous interim patches have to be installed on the same patch set or major release. Only after approval of OHI Support an exception can be given to skip one or several interim patches to install a specific patch (this is only possible if there is no dependency with the skipped patches).

#### **Patch set**

It is mandatory to install a minimum patch set (usually 3 or 4) before a major release is installed; this patch set will be mentioned explicitly in the release calendar.

# **Chapter 3**

# **Installation of a Release**

# **REQUIREMENTS**

During the installation of an Oracle Health Insurance (patch) release no other sessions should be active, performing actions on the Oracle Health Insurance objects in the database; the installation operates on these objects and therefore requires exclusive access to install in a controlled way.

It is therefore necessary that the following conditions be met:

# **Restricted Sessions**

At the time of installation, only restricted sessions may be allowed; this ensures that normal users will not have access to the database.

The Oracle Health Insurance owner account, under which the database installation is performed, therefore has the system privilege of a RESTRICTED SESSION.

The status can be obtained in 2 ways:

- 1. The database has to be started in restricted mode (STARTUP RESTRICT).
- 2. When it is not possible to bring down the database first, ensure that no user sessions are active and that only restricted sessions are permitted (ALTER SYSTEM ENABLE RESTRICTED SESSION followed by closing the nonrestricted sessions; for RAC environments this should be executed for all instances but experience has shown it is better to shutdown all instances but one and put the remaining one in restricted session mode; this speeds up the AWR snapshots that are created at specific installation 'landmarks').

When the database needs to become available again, change into non-restricted mode (with a normal startup or ALTER SYSTEM DISABLE RESTRICTED SESSION).

# **Batch Scheduler & OHI background jobs**

Before a (patch) release is installed, the OHI Back Office batch scheduler has to be stopped through the official stop script, whether it is connected or not. This is needed to bring down the OHI background jobs also, to prevent they interfere with the release installation.

# **Users**

No Oracle Health Insurance users, interface sessions or query tool users, etc. should be active. Apart from the installation session of the Oracle Health Insurance owner account which of course needs to be or become active.

# **BACKUP REQUIREMENTS (ARCHIVELOG AND**

# **NOLOGGING)**

OHI Back Office on one hand and OHI Business Intelligence on the other have specific backup requirements related to release installation activities.

This is related to the two differences between the OHI Back Office and OHI Business Intelligence environments:

#### 1. **ARCHIVELOG vs. NOARCHIVELOG mode**

An OHI Back Office environment has to run in ARCHIVELOG mode; this allows the performance and possibility of a point-in-time recovery, to limit OLTP data loss.

An OHI Business Intelligence environment normally runs usually in NOARCHIVELOG mode to speed up ETL processing; in case of a recovery the last full backup needs to be restored.

It is therefore, advisable for an OHI Business Intelligence environment to make a *full backup before* and *after* the installation.

#### 2. **Use of NOLOGGING functionality**

When NOLOGGING database functionality is used during installation, modifications are not logged completely; this makes it impossible to use a restore of a backup before the start of the installation and the subsequent application of any (un)archived redo logs to come to a consistent/usable situation as it existed during or after the release installation. In case NOLOGGING is used, you will have to make a *full back* up *before and after* the installation, to be able to restore database files from the backup, if necessary. A restore based on the backup made before the installation will not be successful, even when you run in ARCHIVELOG mode.

It is also necessary for enabling the use of the NOLOGGING option the database (or the tablespaces we discuss below) is not running in FORCE LOGGING mode. This is normally not applicable, especially when no standby database is used. When FORCE LOGGING is active the installation may be delayed considerably but the requirement of a backup before and after the installation is not strictly necessary. Although it is very advisable to prevent long restore times in case a restore is needed for some reason.

The NOLOGGING functionality is used for **OHI Business Intelligence** for each installation; the advice to make a *full backup before* and *after* the installation is therefore also applicable here.

To OHI Back Office applies that NOLOGGING is normally used only for the installation of major releases; in this case a *full back up* has to be made *before* and *after* the installation. However, this is not enforced and for that reason we advise to use the FORCE LOGGING option during non major release installations.

# **IMPACT ON CHANGE LOGGING**

When a new release is installed database objects may be changed, dropped, disabled, etc. This may impact OHI change logging (modification logging) functionality which might impact custom functionality based on this. For more information please read the white paper 'OHI Back Office - Modification Logging', which is present docs.oracle.com.

# **SPECIFIC REQUIREMENTS FOR INSTALLATION OF MAJOR RELEASE**

A number of specific requirements apply for the installation of an Oracle Health Insurance *major* release on an Oracle Health Insurance environment.

# **Space Management**

#### **Additional space needed**

It is important to have a large amount of temporary sorting space available in the standard temporary tablespace. There also has to be sufficient undo space to process long-term operations in 1x. Finally, additional space might be needed for the increased size of tables and indexes or storage of temporary objects.

For the temporary tablespace applies that a minimum of 2 times the (unfragmented) space of the largest index is required.

The following query determines the required MBs:

```
select round((max(bytes)/1024/1024))*2 "Required #MB temp
space"
from dba_segments
where segment type = 'INDEX'
and owner = '<Name OHI owner account>'
/
```
#### **Use temporary space during installation**

The following query can be used to monitor the temp space during installation:

```
select tablespace name
, total_blocks
, used blocks
     free blocks
from v$sort_segment
/
```
# **Other Database Settings**

When large indexes are created during installation, it is important to temporarily (!) set the initialization parameters below (Automated SQL Execution Memory Management off, sort area to 200MB, hash area to 100MB) to adjusted values to speed up processing:

7

workarea\_size\_policy=manual sort\_area\_size=209715200 (or higher) hash\_area\_size=104857600 (or higher)

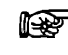

**Note:** Once the installation is finished, please make sure to return these 3 parameters to their original settings.

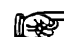

**Note:** This only applies for installations on OHI Back Office environments.

# **PARALLEL EXECUTION**

During installation of the Oracle Health Insurance (patch) releases Parallel Execution is used to reduce the time needed for the installation.

To enable maximum use of this function, a number of settings have to be entered in the database.

These settings are active for OHI Business Intelligence by default, see:

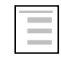

Oracle Health Insurance - OHI Business Intelligence Administrator Reference

For OHI Back Office applies that these settings are *mandatory* during the installation of a major release. These settings are optional for the installation of patch sets and interim patches.

Parallel Execution is *not* permitted during OHI Back Office *runtime* except for the work gathering phase of the batches.

# **General**

To use Parallel Execution during installation of (patch) releases, the following database parameter has to be set:

parallel\_max\_servers=...

Set this parameter to at the most twice the number of CPUs; see also the section *Different settings* for specific situations.

The following parameters should not be set:

parallel\_min\_servers parallel\_execution\_message\_size

The above setting manages of the default parallelization ratio (roughly twice the number of CPUs present) and will apply to most environments.

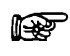

**Note:** Once the installation is finished, please make sure to return the parameters concerned to their original settings.

# **Specific Situations and Settings**

#### **parallel\_max\_servers**

The above setting will lead to accelerated installation only when sufficient CPU-, I/O- and memory capacity are available.

When this is *not* the case, *or* when other environments and/or applications are running on the server and you would like to prevent that parallel operations use up your server's capacity, the value may be set to an explicitly lower value than the default value.

This can be done by limiting the value for parameter parallel max servers. Set this parameter to 2 times the amount of CPUs available for this environment; this will normally ensure an acceptable and affordable load to take place.

When there are for instance 6 CPUs and it is desired to fully load only 2 with parallel jobs, the value has to be set to 4. Generally, these 4 processes will keep two processors quite busy.

It is possible that the characteristics of your own environment are different as this all depends on the mutual relations of the throughput capacity of the I/O system and the CPUs speed.

When it becomes apparent during a (test) installation that the system is primarily waiting for I/O operations, it is possible that too many parallel processes are running. In this case, reduce the maximum number of parallel processes by using a lower value for parallel max servers.

#### **sort\_area\_size**

It is possible that during an installation several parallel server processes temporarily use 200MB of working memory each with the above setting for sort area size.

This can be the case for at most half of the number of parallel servers available (determined by parallel\_max\_servers). Therefore sufficient working memory needs to be available in the server. This will normally be available, as the application is not in use, but might be a problem on test servers. For test servers the *sort\_area\_size* can be decreased to for example 100MB.

This also applies to the hash\_area\_size parameter.

# **UNZIPPING A RELEASE**

The file containing the Oracle Health Insurance (patch) release is a Unix zip file in the format < Oracle Health Insurance release>.zip.

### **Example**

10.14.1.0.0.zip

This file can be unzipped by executing the following command in the Unix directory patch (indicated by environment variable \$OZG\_PATCH)

unzip <Oracle Health insurance release>

### **Example**

unzip 10.14.1.0.0.zip

# **DIRECTORY STRUCTURE**

Once the release zip file has been unzipped, a <release> directory is created containing the complete release update.

You can now navigate to the release directory:

cd <Oracle Health Insurance release>

### **Example**

cd 10.14.1.0.0

The directory structure of this Oracle Health Insurance release directory is:

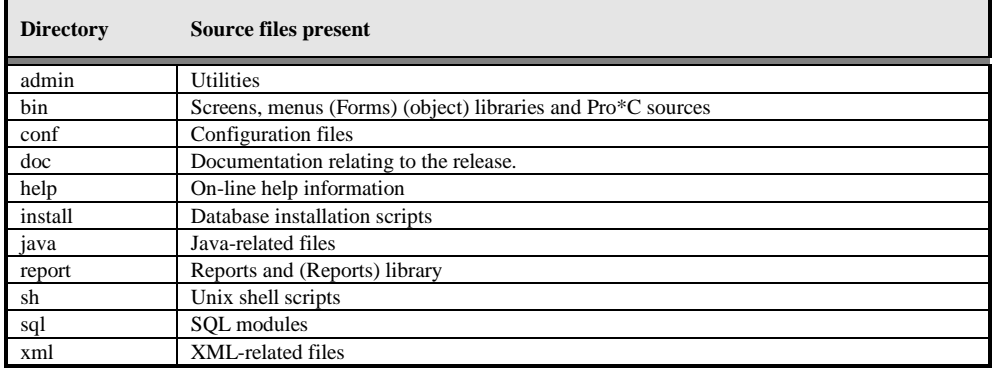

# **Target Directories**

After successful installation, the sources and executables are copied to their target directories (located in the directory indicated by environment variable \$OZG\_BASE).

After compilation / generation of sources, the following files are created:

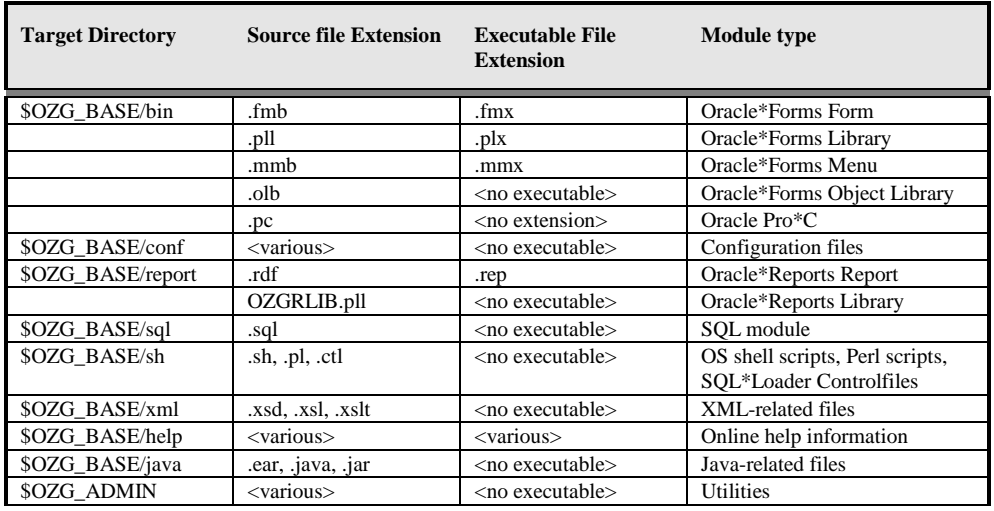

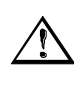

**N.B. (1):** 'Installation' of OHI Back Office EI (External Integration) Media consists of importing the Media Definitions in the database (menu option 130).

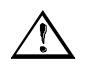

**N.B. (2):** When a new version of the Oracle\*Reports library file OZGRLIB.pll is installed, *all* Oracle\*Reports source files (.rdf) have to be *recompiled* (.rep) with menu option 810.

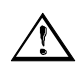

**N.B. (3):** When a new version of the Oracle\*Forms (object) library files OZGLIB.pll (and executable) and/or \*.olb and/or reference forms OZGREF\*.fmb are installed, *all* Oracle\*Forms source files (.fmb) have to be *recompiled* (.fmx) with menu option 800.

# **RELEASE DOCUMENTATION**

The release documentation is located in the release documentation subdirectory 'doc' in HTML format (*<release> \*.htm*). This documentation contains the description of all changes delivered via the release and a summary of the released sources.

Specific details, like test plans, specific installation issues etc., are recorded in separate documents in this documentation directory.

The documentation also contains an overview of files in the release.

# **THE README.TXT FILE**

The documentation directory contains a readme.txt document. This document contains a short description of all steps, and the order in which they have to be performed, to install the release.

# **USE OF VARIABLES DURING INSTALLATION**

# **Variables Definition**

During installation when necessary variables will be used.

Different types of variables can be used: *generic* variables, which are generic for all environments, *environment-specific* variables, which are specific for a certain environment and *(patch*) *release-specific* variables, which are specific for a certain release.

# **Generic variables**

The installation software expects definitions from the *generic* variables (that can be used for every (patch) release and environment) in file ozdefine.sql, this file is expected to be in the \$02G ADMIN directory.

An initial version of this file is available within the conf directory of \$OZG\_BASE, in the 'generic' subfolder of 'configuration-templates'. The settings in this file are *case insensitive*.

### **Environment-specific variables**

There are, however, variables which have *different values for different environments*; such variables are defined by entering a call to an *environment-specific file*  ozdefine.sql.\$ORACLE\_SID in the *generic* ozdefine.sql.

The call of ozdefine.sql \$ORACLE\_SID on runtime is subsequently replaced by the actual value for \$ORACLE\_SID, e.g. prd, and will now automatically call the script ozdefine.sql.prd.

The variables vary per customer per environment and are supposed to be assigned values by the customer.

An example entry in a generic ozdefine.sql script:

start \$OZG\_ADMIN/ozdefine.sql.\$ORACLE\_SID #do not replace \$ORACLE\_SID

An example environment specific script, i.e. for ozdefine.sql.prd:

define OMGEVING=P

See the template files in the earlier mentioned generic directory for clarification on the parameter (which is required).

#### **(Patch) release-specific variables**

When variables are used in a (patch) release specific to this (patch) release (this may be the case in .sql scripts), these variables are entered in the file readme.<PRODUCT> (where PRODUCT is OZG for OHI Back Office and OBD for OHI Business Intelligence).

The file is located in the release directory.

This file will be (automatically) *copied* and then *modified* to a file named **readme.<PRODUCT>.<\$ORACLE\_SID>,** eg. readme.OZG.prd, so that this file is specific for the release concerned in the specific environment (the Oracle Health Insurance .sql scripts also contain a call to readme.OZG.\$ORACLE\_SID, *not* to readme.OZG).

In this way it is possible to retrieve with which settings the installation has run *for any release on any environment for any product at any given moment*.

IMPORTANT: The installation menu does copying automatically within the \$OZG\_PATCH release specific folder; the installation menu will also provide the interface to modify the values for the variables.

# **Restarting**

The data of the installed release are stored in the ALG\_RELEASES table during installation. If this release has been installed before in the current environment, an message will occur; *reinstallation* is an option.

Installation of a (patch) release can always be restarted.

When errors have occurred during the first installation, these can be solved after which the installation can be restarted. An example is a *space management error* upon creation of a table (e.g. insufficient space in a tablespace).

# **SQL SCRIPTS**

SQL scripts that adapt data may be part of a (patch) release.

SQL scripts should always contain:

- totals of changed and rejected and / or erroneous records;
- details of rejections or errors;
- Start- and end time of the script;
- Facilities for monitoring of the script by the DBA (not applicable for check scripts, as these only contain selections instead of updates/deletes) when the script is expected to run a considerable time on a customer environment.

The following functionality is optional (when judged to be necessary by Oracle):

- the way in which data can be restored (manually);
- details of the changed records (n/a for check scripts).

There are 2 categories of SQL scripts: Check scripts and automatic SQL scripts.

# **Check Scripts**

Check scripts are meant to help install a (patch) release without functional installation errors; they check for the presence of inconsistent data; only selections are performed. They may also determine certain actions have to be executed before the actual release can be started.

These scripts are always executed before the actual installation takes place. It is not always known prior to the installation if data inconsistencies exist and if they do exist, how they can be resolved. It is not always possible to detail how to resolve inconsistencies detected by the scripts. Check scripts are never allowed to adjust data.

Check scripts can also be started prior to (days or weeks before) an installation. This is a good habit as it can indicate early time consuming actions that need to be executed before the actual release installation can be started.

# **Automatic SQL Scripts**

Automatic SQL scripts run automatically as part of the database installation part of the release installation.

These scripts perform changes (insert, updates and/or deletes) on data.

# **WALLET ENTRY**

# **Wallet entry for application owner account**

The database login for the application owner, like the account for the batch scheduler, must be defined in the Wallet.

The Wallet entry must be named <**\$ORACLE\_SID>\_install**, and must login to the application owner in the corresponding database. For example, when the database is named prd and the owner is named OZG\_OWNER, a Wallet entry and tnsnames entry prd\_install must be created, such that the following command:

sqlplus /@prd\_install

logs in into the database and the sqlplus command:

```
SQL> show user
```
displays 'USER is "OZG\_OWNER"'.

See the 'Oracle Health Insurance Back Office Installation, Configuration and DBA Manual' (OHI internal name cta13508.doc) for more details on how to create this secure wallet entry.

# **Chapter 4**

# **Installation Menu OZGPATCH**

# **INTRODUCTION**

Installation menu OZGPATCH.pl is intended for the automated installation of Oracle Health Insurance (patch) releases.

The installation menu shows a menu with activities to be performed based on the release properties file \$0ZG\_PATCH/<release>/doc/<release>.prp. It is determined per product line (one has a license for) which actions have to be performed. It can then be used to perform installation of objects in the database and on the filesystem.

The following sections describe the functionality of the menu and examples indicate what the properties and options are.

# **Perl Modules**

To run the menu, it is required to install a number of additional Perl modules; see

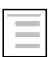

Oracle Health Installation, Configuration and DBA Manual *Appendix D – Installing required Perl modules*

# **GENERIC MENU FUNCTIONALITY**

# **Start**

The OZGPATCH.pl script can be found in the \$OZG\_ADMIN directory.

The script is started as operating system user oracle with the name of the environment (typically equal to the database name) to be patched as the parameter.

\$ OZGPATCH.pl <name environment/database>

It is not mandatory to be in a certain directory when OZGPATCH is used.

# **Configuration**

First time that OZGPATCH is used for an Oracle Health Insurance environment, some questions will be asked.

The menu OZGPATCH will logon using the wallet entry <**\$ORACLE** SID> install as mentioned in the previous Chapter.

# **List of (patch) releases to be installed**

Subsequently, it has to be indicated which (patch) release has to be used to start the patching and which (patch) release has to end it.

The chosen values are stored in a configuration file and will be the default choices for the next installation.

Whenever a range of (patch) releases is selected, the installation menu will *propose* on what (patch) releases in this range need to be installed.

After this proposal, the user will get the opportunity to override the proposed selection.

Following algorithm is used for the proposed selection:

- 1. The provided begin and end release ("*boundaries*") will be selected (unless it's a patch set for which it is not necessary to install; see  $4 \& 5$ ;
- 2. All *major releases* in the range will be selected;
- 3. All interim patches on the last major release or patch set in the range will be selected;
- 4. All *interim patches* will be selected when a range of patches is selected *for the same major release and patch set*;
- 5. In case of migrating to another (cumulative) patch set or major release, do *not select intermediate patches or patch sets;*
- 6. In case of migrating to another major release; if (*mandatory*) *patch set 4* is available this *will be selected*; subsequent patch sets will not be selected. If patch set 4 is not available, the *highest available patch set* for the major release will be selected.

## **Preconditions**

Subsequently, a number of preconditions (i.e. availability of utilities needed and use of the recommended directory structure) will be checked.

When these checks do not result in any issues, the menu will appear and show the first (patch) release selected.

When the selected (patch) release does not belong to the correct product line (e.g. OHI Back Office and OHI Business Intelligence) this will be reported and the (patch) release will automatically be skipped.

# **File Authorization**

The files created by the installation menu are created with access rights (umask 077) so that these can only be read under the account used to start the installation menu (normally oracle). Other accounts cannot view these files.

# **The Menu**

The menu shows the activities for each release. The overview of the activities to be performed per product line can also be read in the \$OZG\_PATCH/<release>/doc/readme.txt file.

Based on the Oracle Health Insurance release 10.14.1.0.0 a (fictitious) example of the menu is included:

```
+------------------------------------------------------------------+
            Oracle Health Insurance installation menu
+------------------------------------------------------------------+
  Release 10.14.1.0.0, database prd
   (+) A v Preparation
   (+) B v Database installation
   (+) C v Filesystem installation
   (+) D v Completion
   (+) ? Help
+------------------------------------------------------------------+
Make your choice [10]: 
When this menu has been expanded completely, the following is visible:
+------------------------------------------------------------------+
            Oracle Health Insurance installation menu
+------------------------------------------------------------------+
  Release 10.14.1.0.0, database prd
   (-) A v Preparation
            10 v Fill parameter file
            20 v Process specific installation instructions
            30 v Place installation modules
            90 o Perform object validation
           100 v Run SQL check scripts
   (-) B v Database installation
           110 v Run database installation script
           115 v Validate non-validated constraints
           120 v Process synonyms, grants and schema compilation
           130 v Import External Integration media
           140 v EULs or Oracle BI EE Repository
   (-) C v Filesystem installation
            C1 v Complete filesystem installation WITOUT compilation/generation
            C2 v Complete filesystem installation WITH compilation/generation
           200 v Place OS modules
           205 v Place OHI Data Marts OS modules
           210 v Place SQL modules
           215 v Place OHI Data Marts SQL modules
           220 v Place online help information 
           230 v Drop obsolete objects
           240 v Place Java/XML-related files 
           250 v Place database DDL scripts
           260 v Place configuration files
           270 v Deploy ear files
           300 v (Compile and) place (v 300CP) Pro*C modules
           400 v Place Reports printer definitions 
           410 v (Compile and) place (v 410CP) Reports library
           420 v (Generate and) place (v 420CP) reports
```

```
 500 v Place reference forms
          510 v Place Forms object library
          520 v (Generate and) place (v 520CP) Forms libraries
          530 v (Generate and) place (v 530CP) forms and/or menu's
   (-) D v Completion
          800 v Compile/Generate objects in $OZG_BASE/bin
          810 v Compile/Generate objects in $OZG_BASE/report
          820 o Gather table/index statistics
          830 o Show Business Rules validation status
          840 o Drop obsolete columns
          850 o Partition/compress tables
          860 o Move tables/indexes
          900 v Perform object validation
  (-) ? Help
                            \sqrt{Symbols}v Mandatory execution * Successful execution
          o Optional execution x Errors after execution
                        ______________________ Menu control_______________________
         - Open entire menu + Close entire menu
          A Submenu A open/close C Submenu C open/close
          B Submenu B open/close D Submenu D open/close
                             Menu options
          L Show log file for last choice M Automode
         O Skip default choice R Read readme.txt file
         S Reset log file(s) T Show logfile timing
         U Update client releasetoken N Next (patch) release
         Q Quit \qquad \qquad Z Create logfiles zip
          $ OS command line @ SQL*Plus (ozg_owner)
                       \frac{\text{Info}}{\text{Info}}Perl version: 5.8.5 RCS Version: 4.348
[-]+------------------------------------------------------------------+
Make your choice [10]:
```
# **Collapsing and Expansion of the (Sub-)Menu**

The entire menu can be expanded by keying in - (minus). The entire menu can be collapsed by keying in  $+$  (plus).

A submenu can also be collapsed or expanded by entering the code in the submenu; A, B, C, D or ?. The codes entered are *case insensitive*.

# **Choosing Options**

An option can be chosen by entering the option number, e.g. 100, 410, 530, etc.

The generic options can be chosen by entering the indicated code:  $L$ ,  $M$ ,  $S$ ,  $Q$ , etc.

These codes are also *case insensitive*.

# **Answering Questions**

Answering a question can only be done with Y*,* y*,* N*,* n or <enter>. For backward (Dutch) compatibility,  $J$  and  $j$  are also valid answers (to act as  $Y$ ). When  $\le$  is given, the answer as proposed between  $\lceil \cdot \rceil$  is chosen as default. The proposed answer does not have to be copied.

# **Log Files**

#### **Naming**

When an activity is chosen and executed, a log file is created in the following format <release>.<activity>.log.<database SID>.

When an activity is performed again, the existing log file will be renamed; a date/time component will be concatenated at the end of the name.

Example:

10.14.1.0.0.110.log.prod

This becomes:

10.14.1.0.0.110.log.prod.Mon\_01-Mar-2014\_14:11:35

#### **Showing logfiles**

To view an activity's log file, the option  $\mathbb{L}$  has to be chosen. The log file of the last activated activity will then be shown; in this case the "*context*" of the menu is set to this last activated activity.

When you want to view a log file which is not the last activated one, the *context* should first be set to this activity.

This can be done by choosing the activity, and answering the following question 'Do you want to execute activity ... again?' with  $N(No)$ . It will subsequently be possible to choose option L again.

To view *all* of a submenu's activities, again the *context* has to be set to the submenu, by choosing it first (e.g. A; it does not matter if the submenu is expanded or collapsed with this choice, the only requirement is that this is the current choice), and then option L.

To view all log files for *all* activities for the *complete* menu, the main menu has to be chosen first (with  $+$  or  $-$ ) and subsequently option  $\mathbb{L}$ .

The *active context* can be seen on the *right bottom of the menu*; in the expanded menu example above the context is set to  $-$ , as indicated by  $[-]$  on the last line.

#### **Viewer used**

To show the log files the installation menu uses the more utility.

# **Errors**

During the performance of a menu activity, the following errors may occur (which will be registered in that activity's log file):

1. ORA-

Oracle DBMS errors.

2. IMP-

Errors during execution of the Oracle import utility.

3. ERROR:

Errors during installation of an Oracle Health Insurance (patch) release. The installation will continue.

- 4. PL/SQL ERROR Errors during compilation of Oracle Health Insurance customer sources.
- 5. SP2-

SQL\*Plus errors during installation of objects in the database.

6. RTC- en OMBXXXXX

Oracle Warehouse Builder Control Center Service errors during OWB mapping packages installation in the database with the **OMBPlus** utility.

7. FATAL:

Fatal installation errors during an Oracle Health Insurance (patch) release installation. The installation is aborted.

At the bottom of the screen, at the end of the log file, before "Press <Enter> " (press a key) it will state if any errors have occurred. Before patching continues, each technical error will have to be resolved.

In some cases, especially when installing a range of patches, one might want to suppress certain 'known errors' which are resolved in subsequent patches. Using this mechanism is only useful when using the automatic installation or silent mode. Details about the usage of the error suppressing mechanism can be found in [Appendix C.](#page-66-0)

Messages with the following prefix are meant as a warning and will for instance occur when a patch is installed for the second time or when invalid objects still exist at the beginning of an installation. An installation is not perceived as erroneous in case of a warning:

WARN :

Other messages with the following prefix are informative:

 $\bullet$ INFO :

# **OPTIONS DESCRIPTION**

# **Symbol Use**

# **o = Optional execution**

When an option is optional (and is not mandatory for this (patch) release) but has not been executed yet, an o will appear in front of the option.

## **v = Mandatory execution**

When an option is mandatory but has not yet been executed, a *v* will appear before the option.

## **\* = Successful execution**

When an option has been executed successfully, an  $*$  will appear in front of the option. This applies to optional and mandatory options.

## **x = Errors after execution**

When execution of an option has caused errors, an *x* will appear in front of the option. This applies to optional and mandatory options.

## **Examples**

Example 1 – Option 800 is mandatory 800 v Compile/Generate objects in \$OZG\_BASE/bin Example 2 – Option 800 is optional 800 o Compile/Generate objects in \$OZG\_BASE/bin Example 3 – Option 800 was executed successfully 800 \* Compile/Generate objects in \$OZG\_BASE/bin Example 4 – Option 800 was not executed successfully 800 x Compile/Generate objects in \$OZG\_BASE/bin

### **Sub-menus**

The following rules apply for submenus

- 1. When 1 or more activities in the submenu are mandatory and have not yet been executed, the submenu will be indicated as mandatory and not yet executed.
- 2. When 1 or more activities in the submenu have not been executed successfully, the submenu will be indicated as not successful.
- 3. When there are no mandatory activities in the submenu and only successfully executed activities exist in the submenu, but only (still) optional activities, one or more of which have not yet been executed, then the submenu will be indicated as optional.
- 4. When only successfully executed activities are present in the submenu, the submenu will be indicated as successfully executed.

# **A - Preparation**

The options in this submenu are used to execute preparatory activities, like the preparation of installation modules and utilities, which may be used.

## **10 Fill parameter file**

Filling of the release-specific parameter file, needed for the database installation of the (patch) release.

This action has to be performed manually, which is why confirmation of its execution is requested explicitly.

### **Editor used**

The editor is used to fill in the parameter file the way it is set in the OS shell variable \$EDITOR.

When it is not set,  $v_i$  is used.

## **20 Process specific installation instructions**

Specific installation instructions are shown; these have to be processed first.

This action has to be performed manually, which is why confirmation of its execution is requested explicitly.

## **30 Place installation modules**

Placing installation modules in \$0ZG\_ADMIN & \$0ZG\_BASE/<subdirs>.

Care is taken during this activity that any higher versions of the objects concerned are not overwritten.

This check is performed because it concerns objects in a generic / common directory, which means that they apply to several releases.

# **90 Perform object validation**

Performing an Object Validation; used to check the presence, versions and status of the Oracle Health Insurance objects.

Choose to check only the database objects [D], only the filesystem objects [F] or both [B].

This option is optional and can be used to check the environment before a release is installed.

This option is *always* visible in the menu.

### **100 Run SQL check scripts**

Running of (patch) release SQL check scripts.

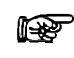

**Note:** This option can and should be run as soon as the (patch)release becomes available; this way the possible reported issues can be fixed in time, before the actual installation of the complete (patch)release.

# **B - Database Installation**

The (patch) release database installation activities are executed through options in this submenu.

## **110 Run database installation script**

Running of the database installation script. For major releases and patchset releases this step usually consumes most of the installation time. All database objects are updated and data structure of tables are changed during this step when necessary.

Please see Appendix D for checks that are executed when this step is started.

## **115 Validate non-validated constraints**

Validation of constraints with status NON-VALIDATED under the Oracle Health Insurance owner account.

This option does not apply to OHI Business Intelligence.

A constraint for an existing table is always created ENABLED NOVALIDATE for an Oracle Health Insurance database installation; which means that the constraint is enforced to all *new* records entered afterwards constraint enablement.

To validate the constraint for the *existing* records this option is used.

The number of existing records which cannot be validated is indicated per table/constraint where applicable. As this usually means application data is no longer consistent and reliable this endangers the stability of the application and should result in contacting Oracle Health Insurance Support unless it is a known and acceptable issue that will be solved at a later moment. When you can correct the data through the application to make the data comply to the constraint that is of course a preferred way of solving these issues.

This option is *always* mandatory; as all constraints present always have to be validated.

### **120 Process synonyms, grants and schema compilation**

The creation of private and public synonyms for the Oracle Health Insurance objects, the revocation and distribution of grants to the Oracle Health Insurance database roles and schemas as well as compilation of still invalid objects in the Oracle Health Insurance owner schema.

When the question 'Do you want to enforce grant security?' (default  $\gamma$ ) is answered with *x*, grants to roles and accounts that are not supported and allowed for security and stability reasons will be revoked automatically. Make sure the consequences of this action are reviewed beforehand. When  $N$  is chosen non-supported grants will 'only' be reported as erroneous. Such situations should be resolved as this allows potential misuse of privileges that can endanger the reliability and stability of the application. For the short term it might be needed to retain this privileges in order to be able to use custom code solutions but please be aware that in the long run a structural solution should be implemented that does not require such non-allowed privileges. A future major OHI release will no longer offer this question and by definition always revoke these non allowed grants. This will be communicated in the release documentation.

### **130 Import External Integration media**

Importing of External Integration Media definitions (standardized file interfaces) in the database.

This option only applies to OHI Back Office.

## **140 Import Discoverer EULs**

Importing of Discoverer End User Layer(s).

This action has to be performed manually, which is why confirmation of its execution is requested explicitly.

The Discoverer EULs are present in the (patch) release subdirectory report.

# **C - Filesystem Installation**

The (patch) release filesystem installation activities are executed through options in this submenu.

# **C1 Complete filesystem installation WITHOUT compilation/generation**

When this option is chosen, the below numbered filesystem installation activities will be performed, *without* compilation/generation taking place (see the terms in brackets for the numbered activities; these will *not* be executed here); *this still will have to be done at a later stage!*

## **C2 Complete filesystem installation WITH compilation/generation**

When this option is chosen, the below numbered filesystem installation activities will be performed, *including* compilation/generation taking place (see the terms in brackets for the numbered activities; these *will* be executed here); *this completes the filesystem installation!!*

### **200 Place OS modules**

Placing OS modules in the \$02G BASE/sh directory.

This option is not used to process the OHI Business Intelligence OS modules (see 205).

### **205 Place OHI Business Intelligence OS modules**

Placing OHI Business Intelligence OS modules in the \$02G\_BASE/sh directory.

### **210 Place SQL modules**

Placing SQL modules in the \$02G BASE/sql directory.

This option is not used to process the OHI Business Intelligence SQL modules (see 215).

### **215 Place OHI Business Intelligence SQL modules**

Placing OHI Business Intelligence SQL modules in the  $\zeta \circ Z$  BASE/sql directory.

#### **220 Place online help information**

Placing online help information in the directory  $\text{SozG}_{BASE/help}$  directory.

This option only applies to OHI Back Office.

### **230 Drop obsolete objects**

The deletion of obsolete objects (sources & executables) on the filesystem.

Obsolete objects are objects that no longer apply. These objects have to be deleted from the runtime environment. The object source file and the object executable are deleted from the filesystem.

This only applies for objects not present in the database, but only on the filesystem. Database objects are, when applicable, automatically deleted from the database installation and are not listed out either.

### **240 Place Java/XML-related files**

Placing Java/XML-related files in the \$02G\_BASE/java and \$02G\_BASE/xml directories.

### **250 Place database DDL scripts**

Placing database DDL scripts (for the creation of tables including the constraints, indexes and triggers concerned) in the \$OZG\_BASE/install directory.

The scripts are (for the time being) used when option 850 is chosen to partition table(s).

### **260 Place configuration files**

Placing configuration files in the directory  $\frac{20Z}{20}$  BASE/conf directory.

### **270 Deploy ear files**

Deploy ear files.

This option only applies to OHI Self Service. Depending on the initial choice to deploy the standard web application and/or the Portal web application one or two ear files are deployed.

### **300 (Compile and) place (300CP) Pro\*C modules**

The compilation (only in case of C2) and placing of the Pro\*C modules in the \$OZG\_BASE/bin directory.

This option only applies to OHI Back Office.

### **400 Place Reports printer definitions**

Placing of the Oracle\*Reports printer definitions in the \$02G\_BASE/report directory.

This option only applies to OHI Back Office.

### **410 (Compile and) place (410CP) Reports library**

Compilation (only in case of C2) of the Oracle\*Reports library.

Activity 410CP (is executed automatically as part of activity 410, but can also be (re)started separately) will subsequently place the files in the \$OZG\_BASE/report directory.

This option only applies to OHI Back Office.

## **420 (Generate and) place (420CP) reports**

The compilation (only in case of C2) of the reports.

Activity 420CP (is executed automatically as part of activity 420, but can also be (re)started separately) will subsequently place the files in the \$OZG\_BASE/report directory.

This option is not used to process the OHI Business Intelligence reports (see 430).

This option only applies to OHI Back Office.

## **430 (Generate and) place (430CP) OHI Business Intelligence reports**

Compilation (only in case of C2) of the OHI Business Intelligence reports.

Activity 430CP (is executed automatically as part of activity 430, but can also be (re)started separately) will subsequently place the files in the \$OZG\_BASE/report directory.

### **500 Place reference forms**

Placing of the reference forms in the \$02G BASE/bin directory.

This option only applies to OHI Back Office.

### **510 Place Forms object library**

Placing of the Forms object library in the \$02G BASE/bin directory.

This option only applies to OHI Back Office.

# **520 (Compile and) place (520CP) Forms libraries**

Compilation (only in case of C2) of the Oracle\*Forms pl/sql libraries.

This option only applies to OHI Back Office.

Activity 520CP (is executed automatically as part of activity 520, but can also be (re)started separately) will subsequently place the files in the \$OZG\_BASE/bin directory.

### **530 (Generate and) place (530CP) forms and/or menu's**

Compilation (only in case of C2) and placing of the forms and/or menus in the \$OZG\_BASE/bin directory.

Activity 530CP (is executed automatically as part of activity 530, but can also be (re)started separately) will subsequently place the files in the \$OZG\_BASE/bin directory.

This option only applies to OHI Back Office.

# **D - Completion**

The options in this submenu are used to perform activities that can be performed after the installation of 1 or more (patch) releases.

## **800 Compile/Generate objects in \$OZG\_BASE/bin**

Compilation of sources in the \$02G BASE/bin directory.

It is mandatory to execute this option when option C1 is chosen for the filesystem installation (no compilation/generation) and the options 300 or 520 or 530 are present. Compilation of *all* sources will then have to be chosen. In other cases, this option is optional.

Even when other generic actions have been performed, e.g. the installation of a Developer Patch Set, it is still mandatory to execute this activity. This is why this option is *always* visible in the menu.

This option offers the possibility to compile specific sources; the option to not compile all sources will have to be chosen, in that case. Subsequently, a prefix and an extension can be given. When no value is given, no restriction applies for the determination of the sources to be compiled.

This option only applies to OHI Back Office.

### **Example 1 – give prefix and extension**

Prefix SYS11, extension pc results in compilation of SYS11<sup>\*</sup>.pc, causing source SYS1108S.pc to be selected.

### **Example 2 – give prefix**

Prefix OZGA results in compilation of OZGA\*.\*, causing sources OZGABOUT. fmb and OZGAMENU.mmb to be selected.

### **Example 3 – give extension**

Extension pc results in compilation of  $\star$ .pc, causing sources SYS1108S.pc and SYSS004S.pc to be selected.

### **810 Compile/Generate all objects in \$OZG\_BASE/report**

Compilation of all sources in the \$02G\_BASE/report directory.

It is mandatory to execute this activity when option C1 is chosen for the filesystem installation (no compilation/generation) and the options 410 or 420 or 430 are present. Compilation of *all* sources will then have to be chosen.

In other cases, this option is optional.

Even when other generic actions have been performed, e.g. the installation of an Application Server Patch Set, it is still mandatory to execute this activity. This is why this option is *always* visible in the menu.

This option offers the possibility to compile specific sources; the option to not compile all sources will have to be chosen, in that case. Subsequently, a prefix and an extension can be given. When no value is given, no restriction applies for the determination of the sources to be compiled.

This option only applies to OHI Back Office.

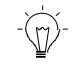

**Tip:** When the timestamp/signature of a stored object, a screen and/or report refers to, is changed, the following error message will occur during use of the screen and/or report:

ORA-04062: timestamp/signature of %s has been changed

The following message is also possible, in that case:

```
 ORA-01403: no data found
```
By recompiling the source(s) concerned, these messages are resolved. To *always* prevent this message, one can choose to always execute activities 800 and 810 after installation of a release.

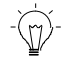

**Tip:** The compilation / generation of step 800 and 810 in itself can be performed with multiple processes.

In \$OZG\_ADMIN/ozg.conf.\$SID the parameter ozg\_max\_comp\_processes can be altered to set the maximum number of processes used for step 800 and step 810.

The parameter defaults to 1. A value equal to the number of available application server CPU cores is recommended.

#### **820 Gather table/index statistics**

Collecting table/index statistics under the Oracle Health Insurance owner account with the \$0ZG\_ADMIN/OZGISTAS.sql script.

This option is also *always* visible in the menu; given that this activity will always have to be executed at the end of an installation. It is up to the installer to decide when this activity is to be performed.

#### **830 Show Business Rules validation status**

This option produces a report of the status of the validation of static Business Rules under the Oracle Health Insurance owner account that are not implemented by a declarative constraint because of their complexity.

This option is *always* mandatory; as all checks to data present always have to be validated.
This option is also *always* visible in the menu; as this activity can always be executed during an installation.

This option only applies to OHI Back Office.

#### **How to validate Business Rules**

The actual validation *itself* is a batch in the OHI Back Office application ("Validate Business Rules"), and should be started using the application menu.

Running this batch, validating all non validated static Business Rules, may take a long time, therefore a parameter may be used to indicate how many hours this step may take at the maximum. If not all Business Rules can be validated in this period, the remainder may be validated at a later stage.

No later than *two weeks after the release goes live*, all Business Rules have to be validated.

A static Business Rule ( $=$  a complex constraint on a table) is always ENABLED for an Oracle Health Insurance database installation; i.e. the Business Rule applies to all *new* records.

To validate the Business Rule for the *existing* records, the batch is used.

The number of records that cannot be validated is indicated per table/Business Rule where applicable.

To query the status of the static complex Business Rules please use table ALG#BUSINESS\_RULES. To view all records in the application that do not comply to a static rule after validation please query ALG#BUSINESS\_RULE\_VALIDATIONS.

Likewise declarative constraints violations of static complex business rules should be resolved as they endanger the stability and reliability of the application. Please consult the description for step 115 for further information.

#### **840 Drop obsolete columns**

Deletion of obsolete columns under the Oracle Health Insurance owner account.

Obsolete columns are deleted *logically* during the database installation to reduce installation time, which means that these columns can no longer be used (but are still invisible present in the tables concerned).

This activity physically deletes the columns concerned and can be time consuming.

This option is also *always* visible in the menu; as this activity can always be executed during or after an installation.

#### **850 Partition/compress tables**

The partitioning/departitioning or compression/uncompression of tables under the Oracle Health Insurance owner account.

A number of tables are recognized which may be partitioned (especially to benefit space management, performance (during installation) and to apply *Information Lifecycle Management*).

A partitioning key is determined (by Oracle) for these tables as well as a division into partitions.

Once partitioned or compressed, the same menu choice is available for departitioning/decompressing of the table.

For more information, see chapter [Partitioning.](#page-61-0)

This option is also *always* visible in the menu.

#### **860 Move tables/indexes**

All tables and indexes must be stored in specific tablespaces. Warnings are raised during installation step 110 and during object validation (step 900) when tables and/or indexes are not in the correct tablespace. This option can be used to move tables and/or indexes to the correct tablespace.

This option cannot be used to move tables and/or indexes to an arbitrary tablespace.

This option is also *always* visible in the menu.

#### **900 Perform object validation**

Performing an Object Validation; used to check the presence, versions and status of the Oracle Health Insurance objects.

Choose to check the database objects, the filesystem objects or both.

This option is always mandatory.

Tables and indexes must be stored in specific tablespaces. When tables and/or indexes are not in the correct tablespace, then during the object validation warnings are reported. Installation step 860 can be used to move tables and/or indexes to their correct tablespaces.

Note that when the collection of statistics and the validation of Business Rules has not (yet) been performed/completed, this will be reported by the Object Validation.

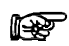

**Note:** Always *start* and *end* an installation session with an object validation.

#### **L - Show Logfile for Last Choice**

<span id="page-37-0"></span>Show the log file of the activity, which was chosen last.

#### **M - Automode**

This option makes it possible to install the (patch) releases completely automatic.

The mandatory options in submenus A, B and C are executed automatically for the selected range of (patch) releases.

Automode can be enabled at any time; the installation will run automatically from that point onwards.

Automode will stop processing in case of an error (unless it is a known error that may be skipped, please see the Appendix regarding this topic).

#### **Execute D menu activities in Automode**

Automode will automatically skip the mandatory activities from the D submenu for each (patch) release it processes.

It will, however, keep track of what mandatory D menu activities should be executed.

When Automode finishes the automatic installation, it can then either report the mandatory D menu activities that need to be executed, or execute them.

This behavior is managed by the configuration file parameter ozg\_run\_dmenu\_in\_automode;

When set to  $N$ , the mandatory D menu activities are reported, not executed (this is the default behavior).

When set to  $Y$ , the mandatory D menu activities are executed automatically.

#### **Conditions**

Conditions for a completely automatic installation are that the following *manual activities* for the selected releases *must have been executed*

#### **10**

The release-specific parameter files have to be filled out previously for an automatic installation of database objects (submenu B).

#### **20**

The specific installation instructions have to be processed beforehand, because they may contain actions specified for a successful further installation of database- and/or customer objects.

#### **140**

The Discoverer EULs have to be imported beforehand, because these are manual actions and cannot be automatically verified to see if they have indeed been performed; a manual confirmation is requested explicitly.

Finally, it is recommended to run option 100 (running SQL check scripts) for *all*  selected *(*patch) releases; given that the checks may not find anything, as else the database installation will not be executed.

### **O - Skip Default Choice**

The menu item is automatically preselected for "Make your choice ..." (the socalled *default* choice); this is the first mandatory activity that has not yet been performed.

When an activity is performed, however, causing errors, *this* will always be shown first, as the errors have to be resolved first. This is why in that case the next activity is *not* automatically preselected.

There is always the option *not* to execute the default choice.

To prevent this from being the default choice (*within the same (patch) release*) *each time* for each following activity, this function can be used to indicate that this activity (within this (patch) release) should not (yet) be performed and should therefore not be selected as the default choice.

#### **Example 1 – 120 postpone**

When a range of patches is installed, the option exists to execute activity 120 only for the last patch.

By choosing O, when activity 120 is suggested as the default choice, the activity is skipped and (for this patch) no longer preselected as default.

#### **Example 2 – 110 delivers errors**

When activity 110 results in errors during patch installation, this activity will be suggested as the default choice (until errors have been resolved).

When the installation has to be completed, however (e.g. because the error concerns a known installation problem), O may be chosen again, so that the activity will be skipped (for this patch) and will no longer be preselected as default.

#### **R - Read Readme.txt File**

Show the readme.txt file, the "plan of action for the installer".

### **S - Reset Log File(s)**

OZGPATCH determines whether or not an activity has been executed and the result of the possible execution of an activity based on the presence and content of the activity log file.

This option resets current log files for the selected activity (activities), i.e. a backup is made (conform re-execution of the activity, see section Log files). This achieves that OZGPATCH sees the activity as not yet executed and will thus indicate if the activity has to be executed mandatorily or optionally.

By default, this option resets the log file for the activity to which the *context* is set.

#### **T - Show Logfile Timing**

Showing the log file in which the installation process' overall timing is registered.

A start and end time can be found for each chosen activity.

This log file can for instance be used to determine the total installation throughput time.

Warnings on mandatory activities which have not been executed for a specific (patch)release (e.g. on exiting the menu or navigating to a next (patch)release), are also recorded in this logfile.

### **U - Update Client Releasetoken**

Save the name of the *highest* release installed, for which (at least) the database installation has been successful, in the  $\frac{20Z}{29}$  BASE/ozg.conf configuration file.

This information is used by \$0ZG\_ADMIN/0ZG\_CMD.pl to determine if a certain release has been installed. This data is needed to determine against which Oracle system software certain executables or utilities have to be started.

This activity is *automatically* performed by the installation menu in case of a successful database installation (activity 110) for a release.

The information with regards to the highest installed release is therefore not only available in the *database*, but also on the *filesystem* in the customer software in \$OZG\_BASE belonging to the release.

The activity can be performed manually, whenever desired, e.g. when the token has been changed/deleted as a result of manual management activities; the use of this activity will bring the highest release in the database and on the filesystem *in sync* again.

### **N - Next (Patch) Release**

When a range of (patch) releases is given during the start of  $\circ$ z $\circ$ gpatch, it can be used to navigate to the next (patch) release.

## **Q - Quit**

Close the menu.

### **Z - Create Logfiles Zip**

Creation of a zip file with all installation log files present at that time, for the installation of the current release on the current database.

The zipfile is created in the \$OZG\_PATCH/<release> directory in the format <release>.log.<sid>.zip, e.g. 10.14.2.2.0.log.prod.zip.

### **\$ - OS Command Line**

Starting an OS shell.

By leaving the shell, with an "exit" or "^D", you will return to the installation menu.

### **@ - SQL\*Plus (<owner>)**

Starting SQL\*Plus under the Oracle Health Insurance owner account.

Leaving SQL\*Plus, with a "quit" or an "exit", you will return to the installation menu.

#### **? - Help**

This submenu shows online help information regarding use of symbols, menu control, menu options and universal OZGPATCH options.

The version number of the used OZGPATCH version will also be shown.

# **LICENSE CHECK**

An Oracle Health Insurance (patch) release contains all necessary installation objects for the different product lines (core + options).

When a certain installation activity does not apply based on the license present, this activity will not be shown.

When an activity does apply, but not all sources within this activity do, then only the sources for which a license is present will be installed.

## **FIRST USE ON AN ENVIRONMENT**

The OZGPATCH installation menu has to be used for installations in an OHI Back Office, OHI Business Intelligence, or OHI Self Service environment.

Initially, the question "Is this an OHI Business Intelligence environment?" has to be answered with Y or N. When the answer is N the question "Is this an OHI Self Service environment?"has to be answered with Y or N.

When the answer on both questions is N, the environment will be considered an OHI Back Office environment.

In case of an OHI Self Service environment two additional questions must be answered to determine which application type should be deployed: standard, portal or both.

The menu will automatically ensure that non-relevant menu options are not shown. Also, actions that do not apply (e.g. checks on the running batch scheduler) will not be executed.

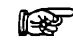

**Note:** During installation, checks are performed to validate the availability of an OHI BI license and the provided answers to the previous questions.

If things do not match, this will be signaled and you will be requested to restart the menu and re-answer the previous questions.

## <span id="page-41-0"></span>**CONFIGURATION FILE**

OZGPATCH uses the configuration file \$0ZG\_ADMIN/0zg.conf.\$ORACLE\_SID in the background. For this file also applies that other accounts (besides the installation operating system account) do not have access rights (see section *File authorization*).

This file is automatically created when starting the installation menu for the first time.

### **Parameters**

The table below indicates which parameters are present in the configuration file and what their content/function is.

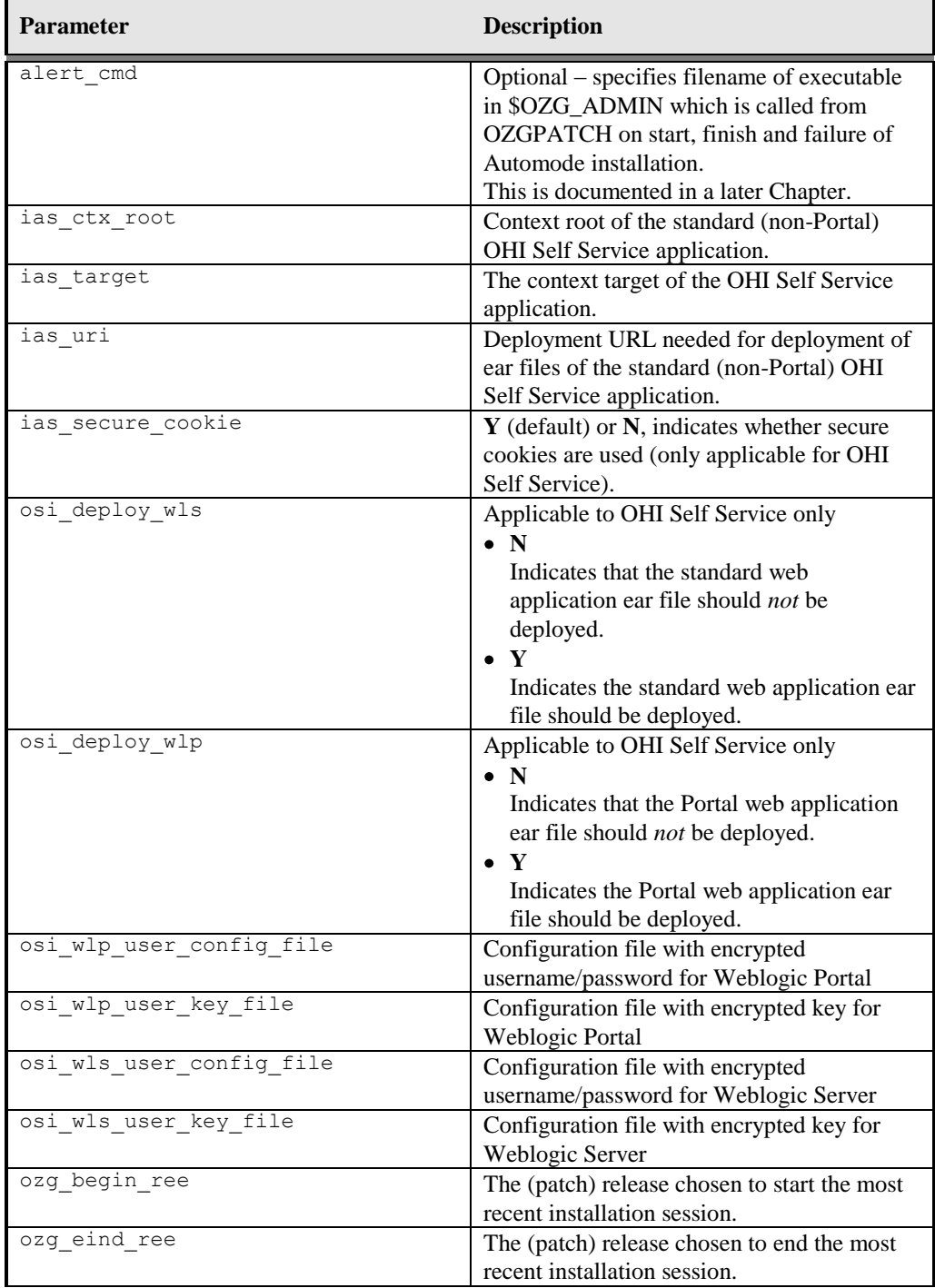

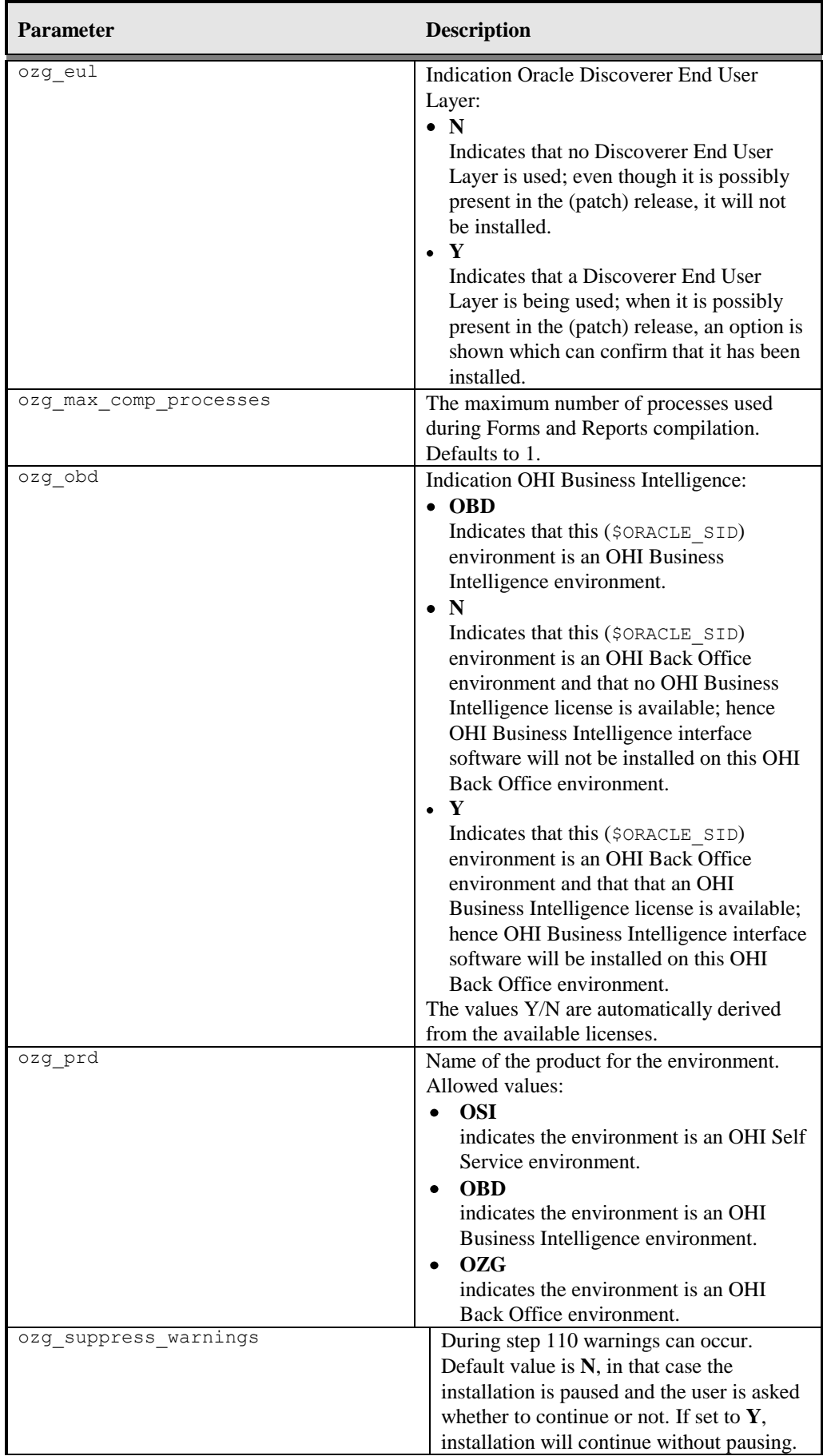

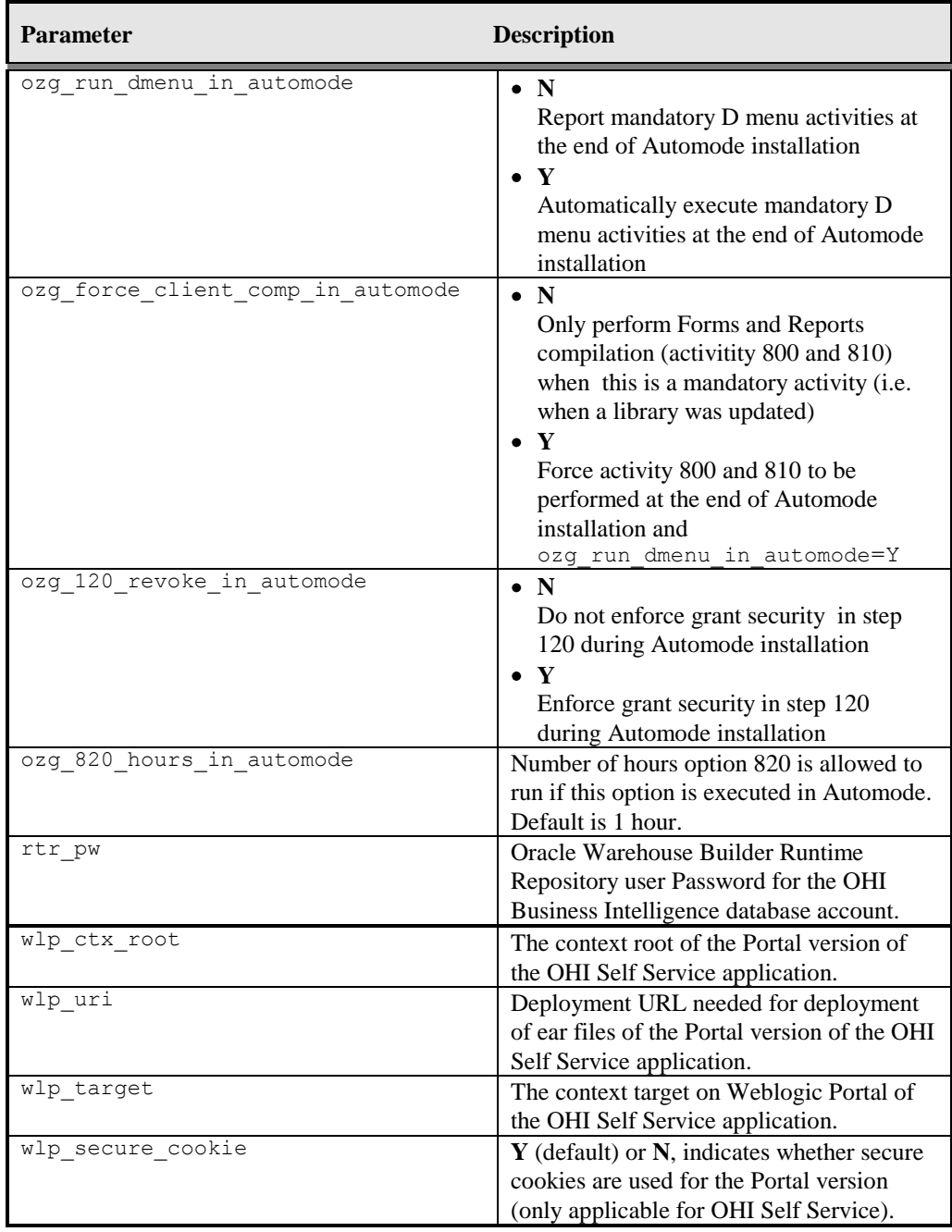

### **SILENT INSTALLATION**

<span id="page-44-0"></span> $\blacksquare$ 

It is possible to run the OZGPATCH installation menu in *silent* mode, which is without any manual intervention.

This enables the running of an installation session as called by a script, scheduling an installation using Unix crontab, etc.

To use silent installation, start the menu with the –silent tag, e.g.

```
$ OZGPATCH.pl –silent prd
```
When configured correctly, the installation will start immediately and fully automatic.

#### **Automode**

Internally, silent installation makes full use of the Automode feature; therefore all conditions that apply to Automode, apply to silent installation (e.g. perform manual activities before starting the automatic installation!).

Silent installation will also, like Automode, stop automatically when it runs into any error.

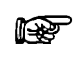

In silent mode it is advised to set the ozg\_run\_dmenu\_in\_automode parameter to Y to fully automate the installation process.

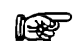

The difference between silent installation and Automode is that Automode is manually enabled (at any time) when an administrator uses the installation menu in interactive mode, while silent installation is a fully automated process from start to end (which enables automated scheduling & processing of (patch)release installations).

### **Conditions**

#### **Parameters**

The ozg\_begin\_ree and ozg\_eind\_ree parameters in the configuration file *have to be specified* for silent mode; the installation menu uses the values of these parameters to determine at which (patch)release to start and end the automatic installation.

### <span id="page-46-0"></span>**Chapter 5**

# **Error Handling**

### **GENERAL**

#### **Successful Installation**

When the installation log files no longer contain errors, the installation of the (patch) release has been performed successfully.

#### **Actions Based on Errors**

If errors occur during a release installation, a number of steps have to be taken, depending on the location of the error.

Always ensure that a backup can be restored, for the database as well as the file system.

First determine if the error can be resolved by you. (e.g. in case of lack of disk space).

All (patch) releases can, unless stated otherwise, be restarted; once the cause of the error has been resolved, the (patch) release will have to be installed again.

If an error cannot be resolved, first determine if it is a known installation problem; consult My Oracle Support (support.oracle.com) to check. Search for 'Known Installation Issues Oracle Health Insurance' or for document id 1511170.1.

When it is not a known installation problem please contact Oracle Health Insurance Support. They can determine what the consequences are and if the release installation can be continued. It may be possible to resolve the issue over the phone and if not, an incident may have to be reported which will be dealt with according to its urgency.

When an error involves an ORA-600 (i.e. ORA-006XX) or ORA-07445 message, this error *almost always* has to be reported with a Service Request for the database product to Oracle Support too.

### **RESTORE DELIVERIES**

When errors occurring during a (patch) release installation have to be resolved by Oracle, this will be dealt with by:

A fix in an earlier (patch) release.

When the error can be prevented by delivering a patch on an earlier release this may be used as a solution to make sure the installation of the later release can continue without errors.

A fix in a later (patch) release.

Not only restored errors will be delivered again, other parts of the installation which have not been installed as a result of the errors, will be too. If acceptable (judged by Oracle) the error may be ignored until that later fix.

A fix by redelivery of the (patch) release.

When a (patch) release cannot be installed as a result of a blocking error (installation will not continue), the complete patch (release) will be redelivered. The patch (release) will then be redelivered to MOS Patches & Updates. Reinstallation only has to be executed by customers who had errors. When no errors occurred during the installation of the original release, the new delivery does not have to be reinstalled .An explanation will be placed on MOS Patches & Updates for each redelivery, for the (patch) release concerned, stating ' Known installation problems'

#### **Example**

When in the 10.14.1.0.0 release, a SQL script is delivered and the customer encounters performance problems during installation such that the installation cannot be completed within reasonable limits.

Oracle will fix the SQL script; the modified script will be delivered in a subsequent patch. E.g. in 10.14.1.0.1.

Apart from the fix in patch 10.14.1.0.1 the patch/release which contained the original script may also be redelivered at the customer's requests.

A new patch/release (10.14.1.0.0) will in that case be made available stating it is a solution for 'Known installation problems'. As such a redelivery can be confusing this will only be done in quite exceptional circumstances.

It is not mandatory for customers to install this redelivered patch. They may also use the subsequent patch (10.14.1.0.1).

Customers experiencing problems are offered a viable way to overcome the problem.

Customers who do not experience problems do not have to re-install an earlier patch/release.

*Note: When, after the original 10.14.1.0.0, the 10.14.1.0.1has already been installed and the decision is made to install the adapted 10.14.1.0.0, then all patches delivered after that patch concerned have to be reinstalled, too. So, after the restored 10.14.1.0.0 the 10.14.1.0.1 has to be reinstalled, too.*

#### **Preconditions**

The above construction is ONLY used for SQL scripts causing insurmountable performance problems. When a script for instance runs longer than 8 hours, without any indications of completion of the script, a request may be made for the redelivery of a (patch) release or a fix in an earlier release that can prevent the script to run that long (whatever is viable). When a script contains an error which is corrected in a later patch (when there is no performance issue) NO redelivery will take place. Only when a situation occurs which cannot be resolved by a delivery in a later patch, will this mechanism be used for errors.

In relation to the times stated in the preconditions, it may differ per script what does and what does not take a long time. The customer has to clearly mention why a patch redelivery request is justified. Based on this, Oracle will decide if the request will be honored.

## **Chapter 6**

# **Specific Installation Instructions**

# **PREPARATION & COMPLETION**

*Before* a release is installed in an environment, a number of activities can and has to be performed to prepare the environment.

A good preparation can reduce the actual installation time (as it can 'keep running' without interruptions).

Once a release has been installed, a number of things have to be done *before the environment can be released to the end users*.

### <span id="page-49-0"></span>**Preparation**

Following activities can be performed in preparation of the release installation.

IMPORTANT: It is not required to wait with these activities until the actual installation of the (patch)release; the mentioned activities can all be performed (long) before.

1. Ask Functional Specialists to provide the values for parameters in the readme.<PRODUCT> files.

These values can be entered in activity 10 in the installation menu.

2. Perform the installation instructions.

This is activity 20 in the installation menu.

3. Run the check scripts twice: 1x well before the release is installed (so that there is ample time to solve any issues and so that this does not affect actual installation time), and 1x right before the release installation to determine if no data have been added which violates the checks.

This is activity 100 in the installation menu.

Note that during the database installation (activity 110 in the installation menu) the check scripts are rerun automatically; when these result in errors, the database installation is stopped.

4. Perform **Object Validation** to determine if the environment is initially correct and fix reported problems before installation.

This is activity 900 in the installation menu.

Start the **Object Validation** *via the installation menu* to check if all is set up correctly for *installation*.

### <span id="page-50-0"></span>**Completion**

After installing (patch)releases, execute following activities:

- 1. Perform the activities from the installation submenu D (Completion).
- 2. Switch the database from installation mode to normal mode (e.g. by unsetting parallel settings).
- 3. Start, if applicable, the application to check that the environment can be accessed.
- 4. For OHI Back Office, check whether .ear files were delivered in one of the installed releases (you can check the list with sources for the installed release(s) or check whether in the folder where each release was unpacked whether the java folder contains relevant .ear files, meaning .ear files that were actually already deployed for the upgraded environment before the installation started).

If .ear files were delivered and you have deployed one or more of these in some application server environment(s) make sure you redeploy them, using the latest version that was delivered. For deployment instructions, please use the documentation regarding installation of the 'web services' and/or the 'service layer' (you should be familiar with this as this has been used during the initial deployment).

- 5. Start the **Object Validation** *via the application* to check if all is set up correctly for *runtime*.
- 6. Fix any remaining errors; if this is not possible, contact Oracle Health Insurance Helpdesk to decide if the errors are blocking (and the environment can thus not be delivered to the end users), or non-blocking.

# <span id="page-50-1"></span>**INSTALLING DESIGNER EXPORTS**

### **Introduction**

For the development (maintenance and new build) of OHI Back Office the CASE tool Oracle\*Designer is used. In Oracle\*Designer functional (e.g. in the form of Business Functions) and technical information (e.g. table definitions) is stored for the OHI Back Office modules and data structures.

This information is made available to non Tier1 customers, for each Oracle Health Insurance major release the Oracle\*Designer repository is exported.

The exported information is stored in dump files, which are merged in a zip file. The naming convention for this zip file is d2<yymmdd>.zip, where <yymmdd> stands for the date the file has been created. For example: d2000315.zip.

This file is available on the BeehiveOnline website. It has to be unzipped by the customer after which the dump file can be imported in the company's Oracle Designer repository. If this dump file has been read in before, the 'containers' concerned will already exist. In that case, these have to be deleted or renamed first.

#### **Activities**

How does importing into the company's own Oracle\*Designer (customer) environment work?

- 1. Starting up Repository Object Navigator Start Oracle\*Designer and log in as the Repository Owner. Start the Repository Object Navigator (RON).
- 2. Delete existing Containers Existing Oracle Health Insurance Containers can be deleted with menu option **Utilities/Force Delete**.
- 3. Read-in export The dump file can now be read in.
	- a. Up to release 10.13.1.0.0, choose the menu option **Utilities/Import** and select and process the dump file.
	- b. From release 10.13.2.0.0 and onwards, the dump file is in Data Pump format and should be stored in a database directory that is accessible for Data Pump.

A typical Data Pump import command could look like:

```
. ozg_init.env DB11204
impdp userid=repos_owner@vohi 
directory=DATA_PUMP_DIR 
table_exists_action=TRUNCATE 
remap_schema=EXPD2K6I:REPOS_OWNER 
dumpfile=d2130606.dmp logfile=imp.log
```
When you are importing into a multi byte character set database and receive truncation errors including ORA-12899 errors please logon in sqlplus to the repository owner schema and adjust the XT tables using the following script, and repeat the import again afterwards:

```
declare
  1 command varchar2(500);
begin
  dbms output.enable(1000000);
   for rec in
   ( select table_name
     from user_tables
    where table name like 'XT%'
\rightarrow loop
     begin
      l command := 'truncate table '||rec.table_name;
       execute immediate l_command;
     exception
       when others
       then
         dbms_output.put_line('Error: '||sqlerrm);
         dbms_output.put_line('IN: '||l_command);
     end;
   end loop;
   for rec in
   ( select table_name
    , column name
           data_type
           utc.DATA LENGTH
```

```
 from user_tab_columns utc
    where char used <> 'C'
     and data_type like '%CHAR%'
    and table name like 'XT%'
\rightarrow loop
 l_command := 'alter table "'||rec.table_name||'" modify "'||
 rec.column_name||'" '||rec.data_type||' ('||rec.data_length||' char)';
     begin
      execute immediate 1 command;
     exception
      when others
       then
         dbms_output.put_line('Error: '||sqlerrm);
         dbms_output.put_line('IN: '||l_command);
     end;
   end loop;
end;
```
After you have imported in this way the XT tables please still do select the Utilities > Import menu option within the Repository Object Navigator (RON). When prompted for the file select the dump file. When the import action is started it prompts whether the XT table content should be overwritten. Select No and process afterwards the contents of the already filled XT tables (you may use all default options).

### **INSTALLING AN INITIAL RELEASE**

#### **Introduction**

An initial release is used for the creation of an empty Oracle Health Insurance environment. A special patch will be delivered on request containing all sources needed for an 'empty' Oracle Health Insurance environment. Empty means that only a series of system tables (e.g. system messages, module definitions, etc.) are populated.

Regular patch releases only contain the changes since a specific previous and are so called 'delta' releases instead of initial releases.

For the installation of an initial release different installation activities apply than for the installation of a regular release.

#### **Activities**

Install the database and application server software, create a database and create the correct OHI directory structure on the file system. See the following document for more information:

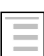

Oracle Health Installation, Configuration and DBA Manual

Execute the steps below to create an empty Oracle Health Insurance environment (an 'empty' OHI database containing the complete data structure with only the initial seed data for starting the application):

1. Unzip the  $\langle$ release $>$ .zip file in the usual way in  $\langle$ ozg\_patch.

- 2. Change directory to the <release> directory.
- 3. Run the following script with SQL\*Plus under the SYS account to create generic objects, accounts, roles, directories, privileges, etc.:

@sql/OZGI001S.sql (for OHI Back Office) @sql/OBDI001S.sql (for OHI Business Intelligence) @sql/SSEI001S.sql (for OHI Self Service)

First, set the Unix environment to the correct OHI database with

```
. ozg_init.env <sid>
. ozg_init.env $OZG_ORATAB_DB11204
```
Example:

```
. ozg_init.env prd
. ozg_init.env $OZG_ORATAB_DB11204
```
4. Run the following script (in the \$OZG\_PATCH/<release> directory) to create the objects needed for the installation. Run this script with SQL\*Plus under the Oracle Health Insurance owner account (e.g. OZG OWNER for OHI Back Office, OBD OWN for OHI Business Intelligence or SSE OWNER for OHI Self Service):

```
@sql/OZGI004S.sql (for OHI Back Office)
@sql/OBDI004S.sql (for OHI Business Intelligence)
@sql/SSEI004S.sql (for OHI Self Service)
```
First, set the Unix environment to the correct Oracle Health Insurance database with

. ozg\_init.env <sid>

Example:

. ozg\_init.env prd

After this a list of plsql objects will remain invalid, you can ignore this. During the further installation additional missing objects will be created so these objects can become valid.

5. In case of an OHI Back Office installation, run the following script (in the initial release directory) to create the batch queue. Run this script with SQL\*Plus under the Oracle Health Insurance owner account (e.g. OZG OWNER for OHI Back Office):

```
@sql/OZGI006S.sql
```
First, set the Unix environment to the correct Oracle Health Insurance database with

. ozg\_init.env <sid>

Example:

. ozg\_init.env prd

- 6. In case of an OHI Business Intelligence installation, create a private database link named SRC\_OPENZORG to a valid OHI Back Office schema. Check the OHI Business Intelligence Administrator Reference for more information.
- 7. Copy from \$OZG\_PATCH/<release>/admin to \$OZG\_ADMIN.
	- OZGPATCH.pl
	- OZGPLIB.pm
	- OZG\_CMD.pl
- 8. Copy from \$OZG\_PATCH/<release>/sql/ to \$OZG\_BASE/sql.
	- OZGC001S.sql
	- OZGC003S.sql
	- OZGC007S.sql
	- OZGCOMPILE.ins

Depending on the environment copy the files:

- OHI Back Office
	- OZGSYNONYMS.ins
	- OZGGRANTS.ins
- OHI Business Intelligence
	- OBDSYNONYMS.ins
	- OBDGRANTS.ins
- OHI Self Service
	- SSESYNONYMS.ins
- 9. In case of an OHI Back Office installation copy from \$OZG\_PATCH/<release>/sh/ to \$OZG\_BASE/sh.

• OZG\_PROC.sh

- 10. In case of an OHI Back Office installation copy from \$OZG\_PATCH/<release>/admin to \$OZG\_ADMIN all files which have a name that starts with the prefix below (so use  $d11g^*$  to identify them all).
	- $\bullet$ d11g
- 11. Create an empty file ozg.conf in folder \$0ZG\_BASE.
- 12. Start  $\circ$ z $\circ$ PATCH.pl and perform the (patch) release installation.

You will be asked what kind of environment you are installing. A default username and password will be suggested. Be aware that the suggested defaults are in uppercase. These will not be accepted when you use case sensitive usernames and passwords in the database and the owner account is in small case.

Make sure you did install the application server software and did run at least the configuration wizard to create the \$ORACLE\_INSTANCE environment. This folder structure is needed to make the check on the Developer software version succeed.

Run option U so the menu places relevant information in file \$OZG\_BASE/ozg.conf.

During installation of the database objects the message will appear that the previous release has not been installed. This message can be ignored. For other messages, the usual procedure applies.

# **EARLIER INSTALLATION OF PATCH RELEASES**

Oracle may in specific cases indicate that it is necessary to install a delivered patch release before other, previously released, patch releases. In this case, the following rules apply:

- 1. Early installation of a patch is only permitted when written permission has been given by Oracle. This permission is sent via e-mail and is registered by Oracle.
- 2. The permission only applies to the patch indicated and not to any subsequent patches.
- 3. The re-creation of a patch at the customer's request (customer-specific delivery of one or more incidents) is not supported.

# **Chapter 7**

# **Performing Installation of Multiple (Patch) Releases**

Using the installation menu OZGPATCH, it is possible to install a range of (patch) releases sequentially.

# **METHODS**

When installing a range of (patch) releases, 2 methods can be used:

### **1 - Automode**

When running in Automode, all options will be performed automatically. Automode will stop when an error occurs.

The main advantage of this mode is that no manual actions are necessary (only in case of errors or manual activities, see [Automode\)](#page-37-0), so this is the easiest way of installing (patch) releases.

### **2 - Manual Installation**

The main advantage of this option is that during a multiple (patch)release installation a few steps can be skipped for all but one of the releases.

This means manual installation for a large number of large (patch) releases can save installation time.

The installation procedure in case of manual installation should be:

- 1. For every (patch) release in the range:
- 2. Perform all installation activities in submenu's A and B.
- 3. For submenu C, *only* use option C1 This will prevent intermediate compilation/generation of executables.
- 4. At the end of the complete (range) installation, perform all activities in the D submenu. In submenu D, activities 800 and 810 will then take care of the compilation/generation of all executables.

# **ERRORS DURING INSTALLATION**

When installing a *range* of (patch) releases, it is important to understand all errors (that may occur *during* the installation process) should be gone *at the end* of the complete (range) installation.

For example, when installing patches 1 to 10, an error may occur in patch 3. However, if this error is fixed in patch 8, the error will *automatically be fixed during the installation of the range* of (patch) releases.

It is therefore *not necessary and not required* to contact the Oracle Health Insurance Helpdesk for these *intermediate* errors; only errors that (still) exist at the end of the complete (range) installation must be reported (if they cannot be solved by the DBA; see [Error handling\)](#page-46-0).

Please see the Appendix ['Suppressing known installation errors for automatic](#page-66-0)  [installation'](#page-66-0) for a method to suppress these *intermediate* known errors such that automatic installation can install the complete range without being cancelled for each (known) error.

# **Chapter 8**

# **Configuring an alert for installation errors**

Installing (a range of) patches can be time consuming. Using automatic installation (automode) alleviates the work for the DBA as he/she does not have to manually step through each activity of every patch. However when (unexpected) errors occur during installation, the DBA might want to know this as soon as possible to take appropriate action. OZGPATCH supports an external alert command which is called at specific situations. This alert command can be used to notify stakeholders about the progress of an ongoing release installation.

This chapter describes the supported method to implement this.

### **EXTERNAL ALERT COMMAND**

In the [OZGPATCH configuration file](#page-41-0) ozg.conf. $\langle$ sid $\rangle$ , the parameter alert cmd can be set to the file name of an executable program. This command needs to be present in the \$OZG\_ADMIN directory and is invoked from OZGPATCH when automatic (automode) installation is used.

The command needs to be executable by the same operating system user as is used for OZGPATCH, usually this is the 'oracle' user.

It should handle 4 command line arguments, in the following order:

- 1. the **type** of the alert {'I','E'} for **I**nformational or **E**rror messages
- 2. the **environment** being patched, e.g. 'ACC01'
- 3. the **release** being installed, e.g. '10.14.1.2.23'
- 4. the **message**, e.g. 'Error in activity 110', or 'Automatic installation started'

Example of a call made from OZGPATCH for alert cmd=alert.pl:

```
$OZG_ADMIN/alert.pl 'E' 'ACC01' '10.14.1.2.23' 'Error in activity 110'
```
The alert is activated when the following conditions are met:

- ozg.conf.<sid> parameter alert\_cmd is set  $\bullet$ AND
- the specified command is present in \$OZG\_ADMIN and is executable (this is checked at startup of OZGPATCH) AND
- $\bullet$ automode (including silent) installation is activated when running **OZGPATCH**

## **ALERT TYPES**

The supplied alert type is intended for use inside the custom alert program to determine whether to actually trigger a notification or not. For example, only send an SMS to the DBA when the type is 'E'.

The following table shows the type of alerts and the conditions under which these alerts are sent.

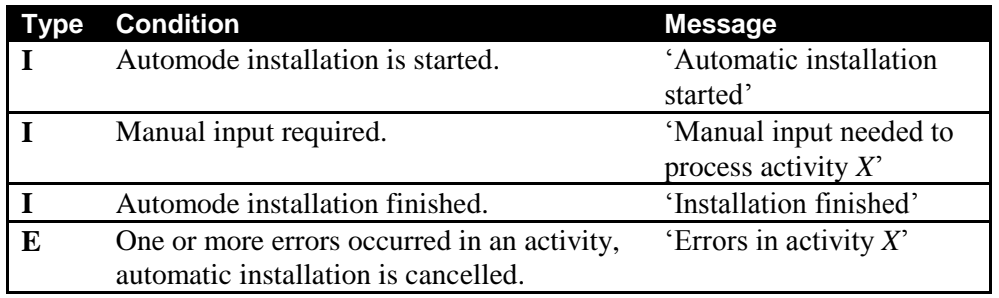

# **EXAMPLE ALERT PROGRAM**

In \$OZG\_BASE/conf/configuration-templates/generic an example script is available: alert\_example.pl.

In this script an annotated example (in Perl) is given. It sends an email containing information about the given arguments using the Linux 'sendmail' program.

### **Appendix A**

# <span id="page-61-0"></span>**Partitioning**

### **INTRODUCTION**

### **Conditions**

If Partitioning is used in an Oracle database, two conditions have to be met:

- 1. A license for the *Oracle Partitioning Option* is required;
- 2. The Oracle Partitioning Option has to be installed.

When the Partitioning Option is installed but *is not used*, it can be **deinstalled** using the *Oracle Universal Installer*. When the Partitioning Option is not installed, only the **departitioning** functionality of this menu choice is available. As long as the Partitioning Option is active but not used, a warning will appear on installation of Oracle Health Insurance (patch) releases.

#### **OHI Business Intelligence**

Partitioning is required for OHI Business Intelligence.

### **OHI Back Office**

For OHI Back Office Partitioning is supported from release 2007.01.0.0000 (10.7.1.0.0) on.

Partitioning is *optional*; the customer has the choice if partitioning is to be used or not.

Partitioning offers advantages in the following areas:

- 1. The time needed for the database installation activities in Oracle Health Insurance (patch) releases can decrease (e.g. as a result of the creation of several smaller partitioned indexes instead of 1 large index);
- 2. The OHI Business Intelligence runtime performance will improve (e.g. because more efficient access to certain data, present in a certain partition, is possible);
- 3. The ability to implement Information Lifecycle Management (with the possibility to place/move data (= partitions) to secondary storage).

### **OHI Self Service**

Partitioning is not yet supported for OHI Self Service.

### **FUNCTIONALITY**

#### **OHI Business Intelligence**

For OHI Business Intelligence the tables are created partitioned in the designated table spaces.

See also

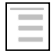

Oracle Health Insurance - OHI Business Intelligence Administrator Reference

#### **OHI Back Office**

For OHI Back Office the tables are *created* non*-*partitioned, but that they can be *partitioned* at any time in the *future*. These partitions can then be moved (by the DBA) to other tablespaces. The tables are partitioned by running installation menu activity 850.

When this option is used, the database has to be in installation mode (i.e. restricted mode, no end users, parallel mode, specific parameter settings, etc.).

N.B.: This script uses NOLOGGING. A full backup has to be made BEFORE and AFTER it has run.

The tables are partitioned in the tablespace in which *they belong* (this information is present in the ALG\_TABELLEN table); for an overview of the mandatory OHI Back Office tablespaces see:

Oracle Health Insurance Installation, Configuration and DBA Manual

The DBA can move the partitions created to *other* tablespaces. The name of the target tablespace must be equal to the *source table space + suffix* name, e.g. source tablespace OZG\_FACT\_ZRG\_TAB and partition table space OZG\_FACT\_ZRG\_TAB**\_PART2006**.

Note that the objects, once partitioned, can also be de*partitioned* using the same option 850.

#### **Oracle ILM Assistant**

When the partitions need to be divided over a number of tablespaces to enable Information Life cycle Management, Oracle advises to use *Oracle ILM Assistant.*

Oracle ILM Assistant is a GUI tool to manage the ILM environment. The tool is free and can be downloaded from OTN. To use ILM Assistant *Oracle Application Express* is required. This product is free as well and can also be downloaded from OTN.

The tool offers the possibility to set *lifecycle* and *retention policies*, to *classify* data, and gives advice for moving data (*data migration*) to another storage tier.

In the tested release the tool does not perform the actual migration; it generates *scripts* to do this.

For more information on this tool, i.e. screenshots, please refer to OTN (Oracle Technology Network).

Also see this documentation:

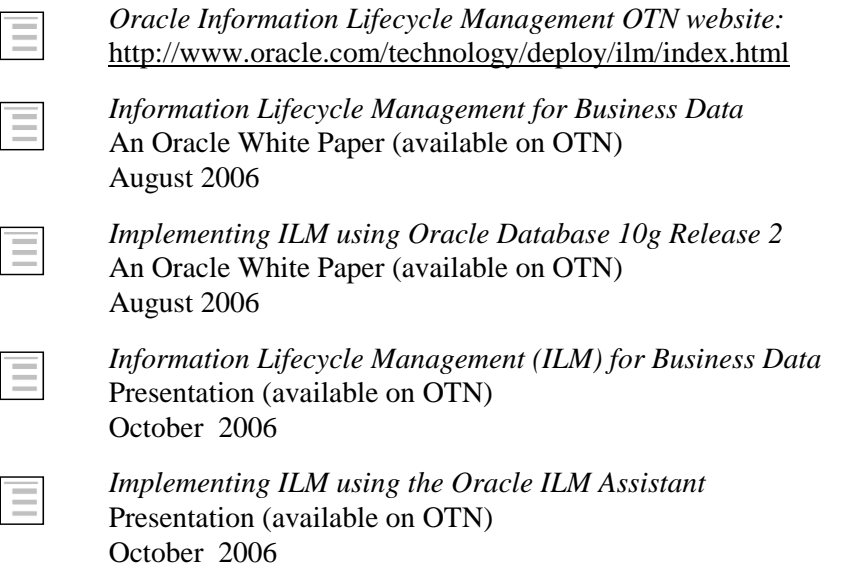

# **Appendix B**

# **Installation Checklist**

Following is a *quick reference checklist* for installing (a range of) OHI (patch)releases.

Most steps are hyperlinks to the relevant paragraphs in this document.

## **1 - Get the Release(s)**

Decide which (patch)release(s) to install.

Download the releases.

Unzip the files in \$OZG\_PATCH directory on the application server.

### **2 - [Prepare for Installation](#page-49-0)**

[Make sure non-validated Business Rules are validated.](#page-35-0) [Make sure statistics have been gathered.](#page-35-1) Make a backup. Read *Known Bugs* list(s) for the release(s) on My Oracle Support. [Get functional input to fill the parameter file for the release\(s\).](#page-49-0) Read *[Specific installation instructions](#page-18-0)* for the release(s). Configure the database & application server for installation. Fill in requirements for major release installation, including Parallel Execution. [Start the installation menu.](#page-22-0) Perform *Object Validation* [in installation mode.](#page-49-0)

## **3 - [Perform the Installation\(s\)](#page-20-0)**

[Perform installation of \(all\) the release\(s\).](#page-20-0) [Use Automode or Silent Mode if required.](#page-44-0) [Fix errors & rerun installation\(s\) if necessary.](#page-46-0)

## **4 - [Complete the Installation\(s\):](#page-50-0)**

[Reset the database & application server to runtime mode.](#page-50-0)

[Gather statistics.](#page-35-1)

Make [sure non-validated Business Rules are validated.](#page-35-0)

Perform [Object Validation](#page-50-0) in runtime mode.

[Install Designer exports.](#page-50-1)

Address *all* [remaining errors.](#page-46-0)

Check whether .ear files were delivered which are in use for your environment. If so, redeploy them.

# **Appendix C**

# <span id="page-66-0"></span>**Suppressing known installation errors for automatic installation**

During installation errors can occur. Normally an error must be resolved before continuing to the next installation activity. In some cases however, especially when installing a range of patches, it might be useful to suppress 'known errors' such that automatic installation can continue installing subsequent patches.

By 'known errors' we mean errors occurred earlier on other pre-production environments which are either reported as 'Known installation issue' on My Oracle Support, or so called *intermediate* errors which are solved eventually by installing subsequent patches.

**Please note**: this functionality should be used with great care. The errors should be thoroughly reviewed before adding them to the error suppression file. The functionality offers nice flexibility but brings great responsibility in using it.

This appendix describes how specific errors can be suppressed.

## **1. Conceptual overview**

I[n Figure 1](#page-66-1) the process flow of the error handling after processing an installation activity is depicted.

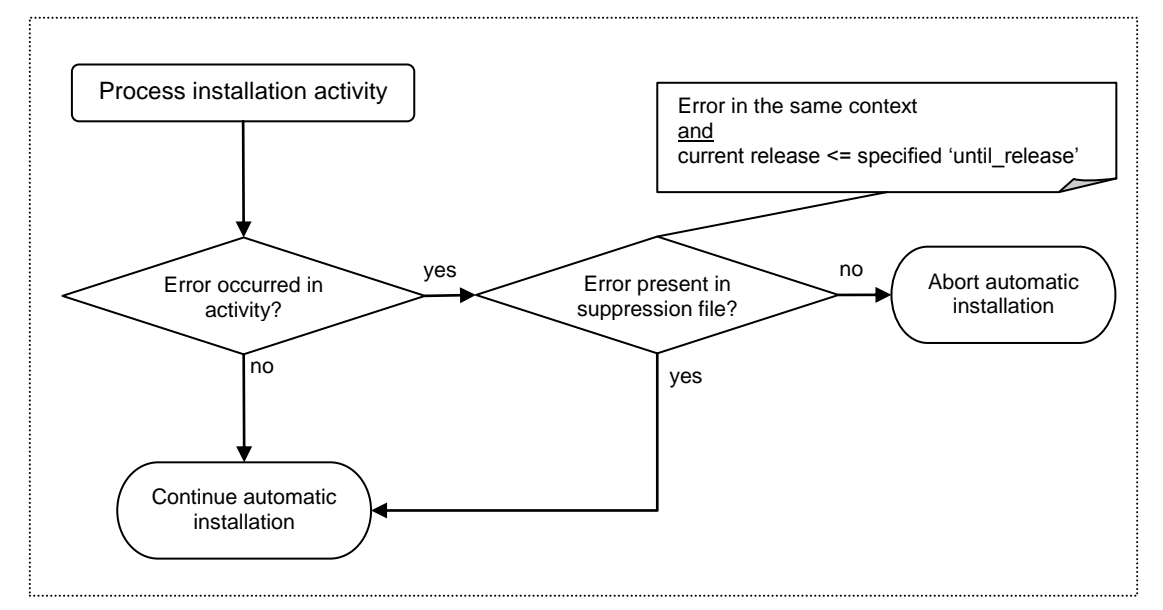

<span id="page-66-1"></span>**Figure 1: process flow of error handling**

When errors are found in the activity's log file, normally an error is raised in OZGPATCH and automatic installation will be cancelled.

When an error suppression file is present, OZGPATCH will try to match the errors in the log file with the errors in de suppression file. Not only the error line must match, also the error context and the release until which the error should be suppressed are taken into account.

When all errors found in the activity's log file are matched in the suppression file the release installation will continue as if no errors occurred.

#### **2. Gathering errors to suppress**

In order to suppress errors, they must first be encountered to retrieve the literal text and the context in which they occur.

During release installation all errors found in the log file of an activity are extracted and written to a corresponding file named <release>.<activity>.err.<sid> (e.g. '10.14.2.1.0.110.err.ohiacc1'). The error lines are grouped by their context. This context, marked with 'START:', can be an installed object (i.e. a specific table, module, script) or a more general activity (e.g. compile all invalid objects). The context is needed to prevent errors from being incorrectly suppressed when they occur in a different context (e.g. a compilation error in Form X should be treated as a different error when the textually identical compilation error occurs in Form Y).

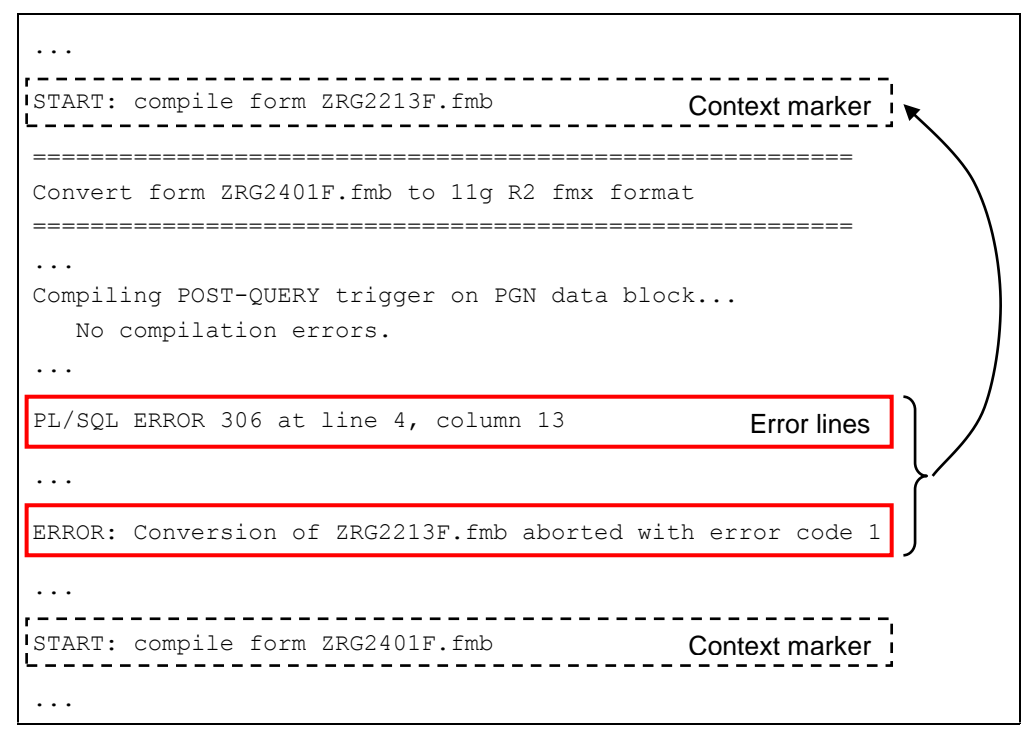

<span id="page-67-0"></span>**Figure 2: error lines in an activity's log file are captured by context**

The annotated fragments of a log file (for example 10.14.1.2.1.800.log.ohiacc1) in [Figure 2](#page-67-0) result in the following output in the  $10.14.1.2.1.800.$  *err*.ohiacc1 error file:

```
START: compile form ZRG2213F.fmb
@until_release=10.14.1.2.1
PL/SQL ERROR 306 at line 4, column 13
ERROR: Conversion of ZRG2213F.fmb aborted with error code 1
```
The next section describes how this error can be suppressed.

#### **3. Place error suppression file in \$OZG\_BASE**

In \$OZG\_BASE a file can be created named 'suppressed\_installation\_errors.txt'. When this file is present, all errors encountered during release installation are checked for a match in this file. The errors can be copied from the corresponding .err files in the patch directories.

#### The structure of the file is as follows:

START: *{Context of the error, e.g. '\*\*\* BEGIN COMPILE \*\*\*'}* @until\_release=*{release until the errors should be suppressed} {list of error messages within the context}*

These error messages are literally equal to how they appear in the log file. Example: ERROR: Privilege SELECT on ALG\_CODERINGEN is granted to OBD\_SELECT\_ROLE. ERROR: Privilege SELECT on ALG\_CODE\_LIJSTEN is granted to OBD\_SELECT\_ROLE.

#### Example:

```
START: compile form ZRG2213F.fmb
@until_release=10.14.1.2.1
PL/SQL ERROR 306 at line 4, column 13
ERROR: Conversion of ZRG2213F.fmb aborted with error code 1
```
The file can contain multiple blocks consisting out of 'START: ..', '@until\_release=..' and one or more error lines. These should be copied from the .err. file(s) created during earlier runs.

When the exact error matches and the current release being installed is lower than or equal to the specified "@until\_release", the error is suppressed. This means the error will not result in aborting the automode for automatic release installation and the activity appears in the menu to have been installed without any error.

#### **Suppressing an error which repeatedly occurs in a range**

When a certain error occurs during multiple releases, the error does not have to be copied multiple times for each release to the error suppressing file. Placing the error including context of the highest release is sufficient.

Fictitious example:

```
START: Activity 900
@until_release=10.13.3.4.1
ERROR: TABLE - Unexpected existence
       ALG#INSTALL_OPTIONS
START: Activity 900
@until_release=10.13.3.4.2
ERROR: TABLE - Unexpected existence
       ALG#INSTALL_OPTIONS
ERROR: TABLE - Unexpected existence
       ALG_DUMMY_TABLE
START: Activity 900
@until_release=10.13.3.4.3
ERROR: TABLE - Unexpected existence
       ALG#INSTALL_OPTIONS
```
Is functionally equivalent to:

```
START: Activity 900
@until_release=10.13.3.4.2
ERROR: TABLE - Unexpected existence
       ALG_DUMMY_TABLE
START: Activity 900
@until_release=10.13.3.4.3
ERROR: TABLE - Unexpected existence
       ALG#INSTALL_OPTIONS
```
Because the error about the ALG#INSTALL\_OPTIONS is the same for all releases until '10.13.3.4.3'

**Creating a single suppression file for all errors in \$OZG\_PATCH** To quickly create the suppressed\_installation\_errors.txt file containing all errors that occurred during the patch installations present in the \$OZG\_PATCH directory, the following Linux command could be helpful:

```
$ cd $0ZG PATCH
$ cat */*.err.ohiacc1 > suppressed installation errors.txt
```
Here 'ohiacc1' is an example SID of the environment. Then this file should be inspected, optionally edited and placed into \$OZG\_BASE of the target environment.

**Important**: keep the line endings in UNIX-style, be careful when using Windows text editors. The errors otherwise are not matched correctly.

# **Appendix D**

# **Database Parameters checkup**

Before the actual database installation in step 110 of the patch menu is performed, the database installation is checked on many recommended and mandatory parameter settings. During Automode installation of more than one release these checks are only performed during the execution of step 110 for the first release.

This appendix gives an overview of all checks performed, one generic checkup and one specific checkup per product (OHI Back Office, OHI Business Intelligence and OHI Self Service). Combine both parts per product to have the complete checkup.

Checks are performed with output written to console and log file. Each check reports its severity either as FATAL, ERROR, WARNING or INFO.

#### **Generic OHI checks**

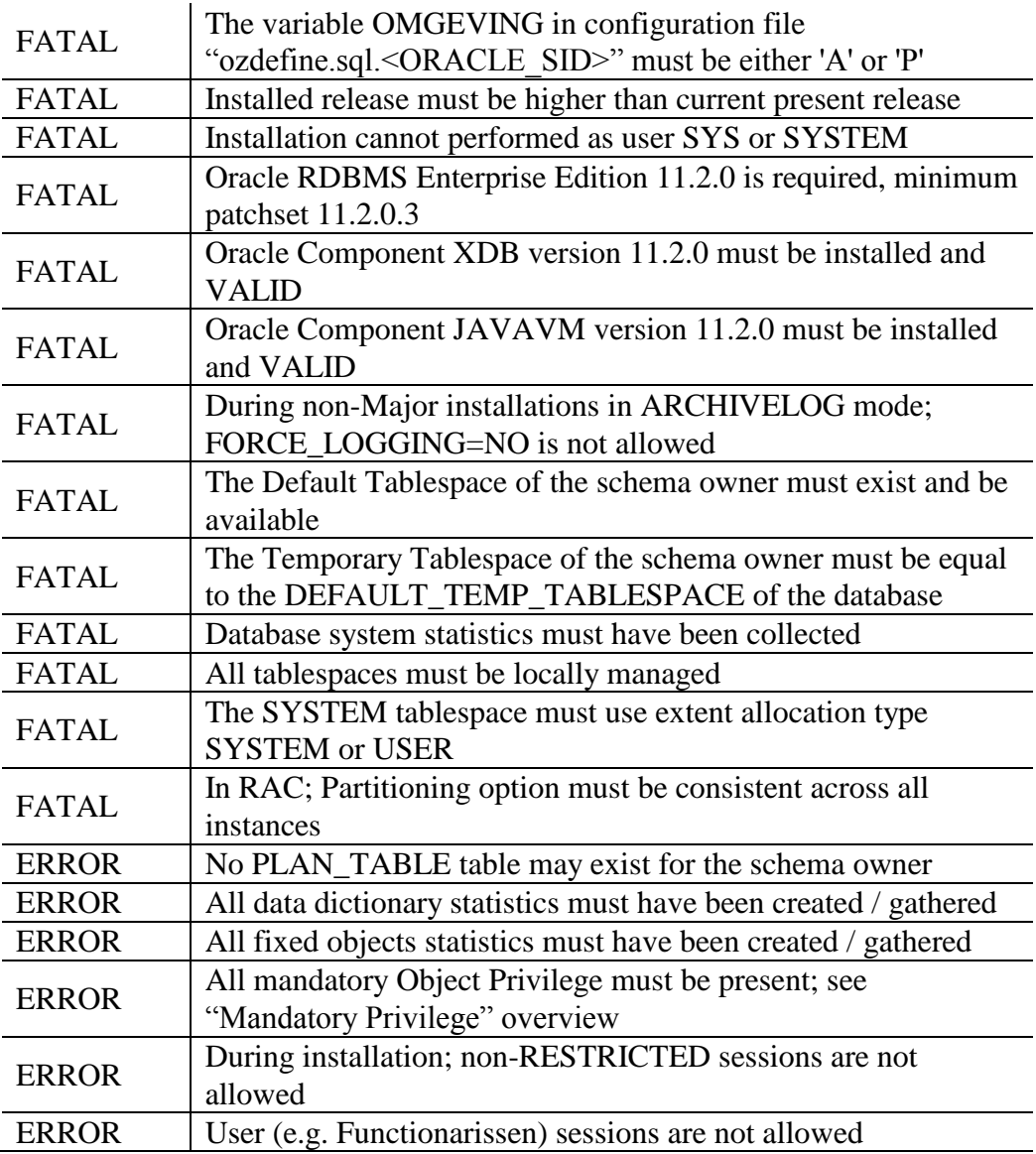

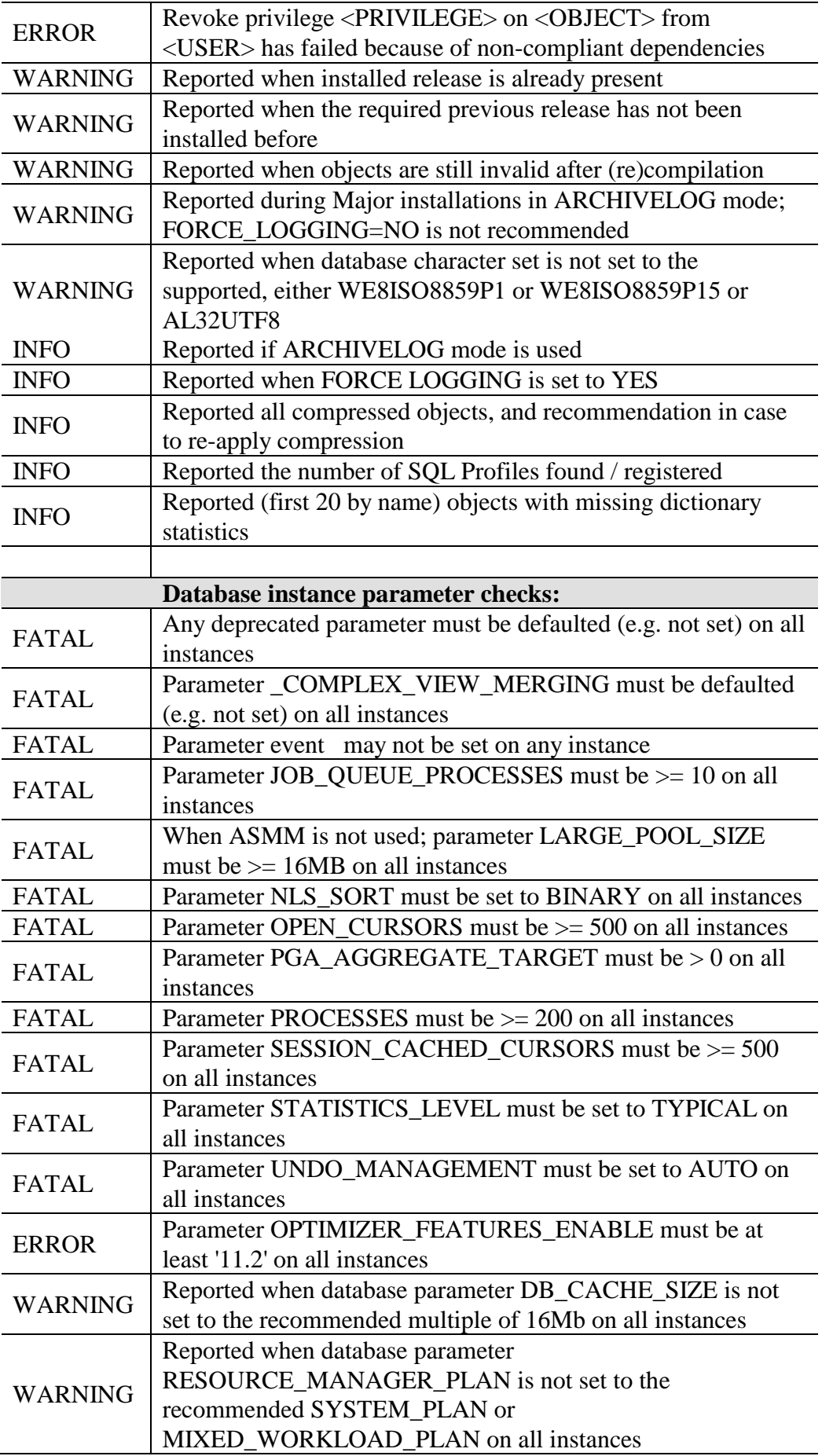
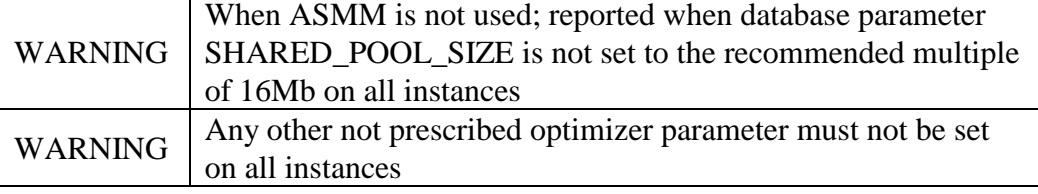

--Info: Table last updated OHI release 2012.03

## **Specific OHI Back Office checks**

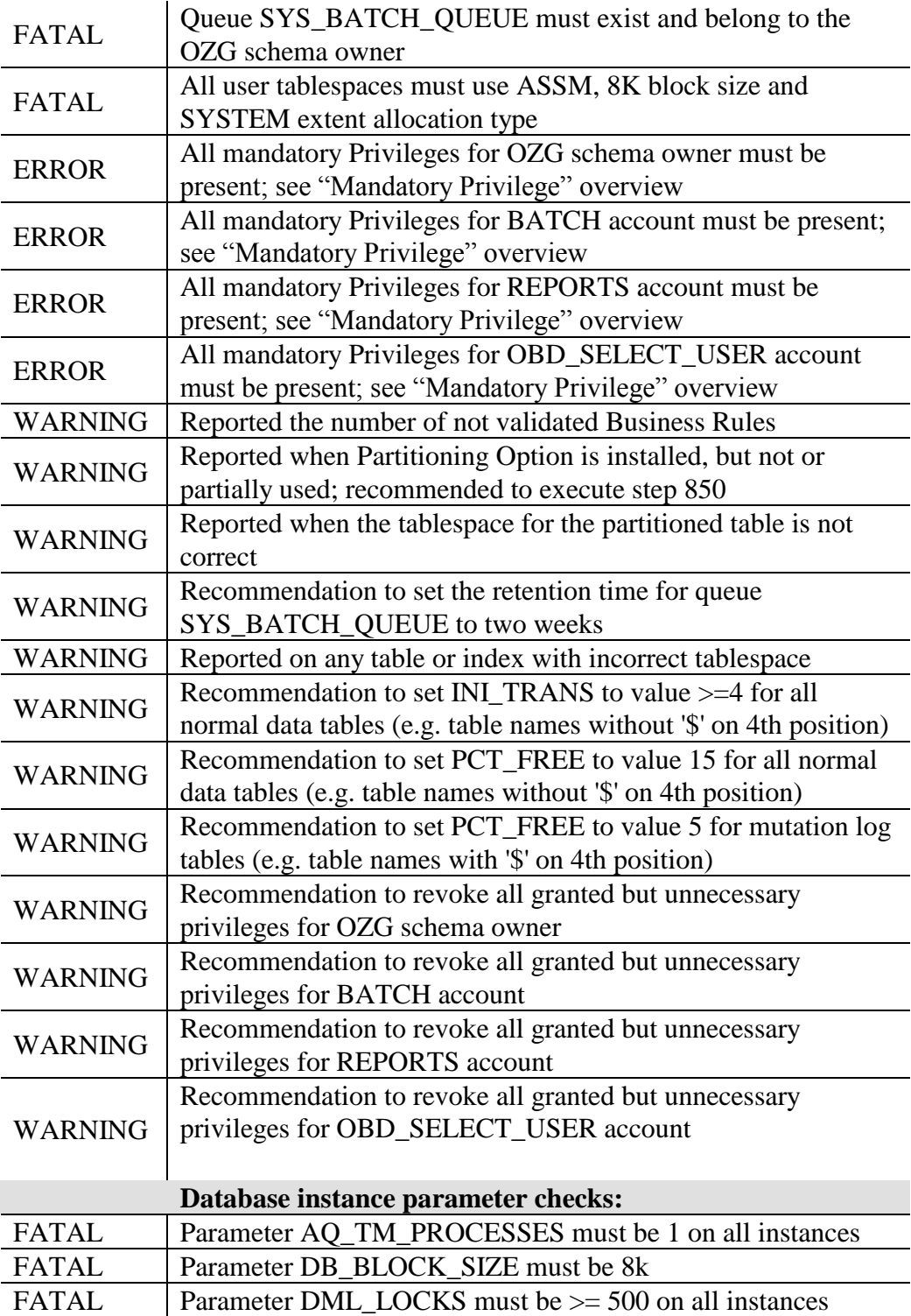

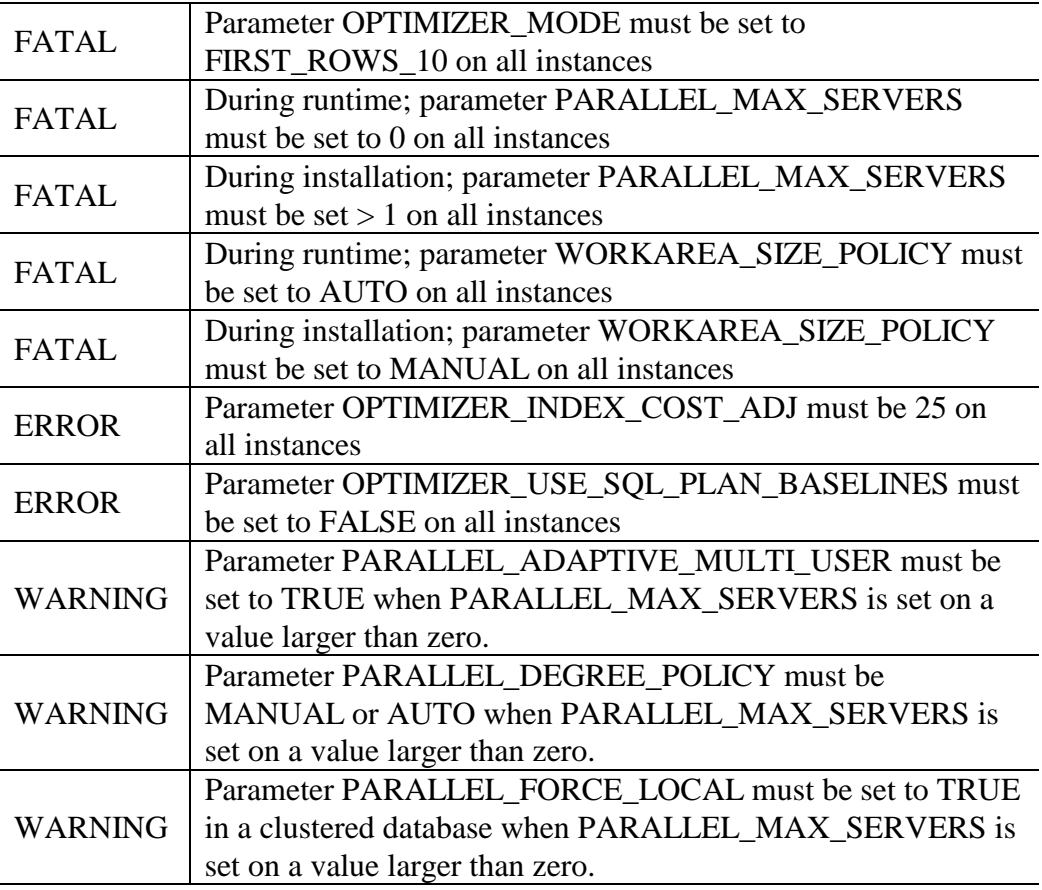

--Info: Table last updated OHI release 10.13.3

## **Specific OHI Business Intelligence checks**

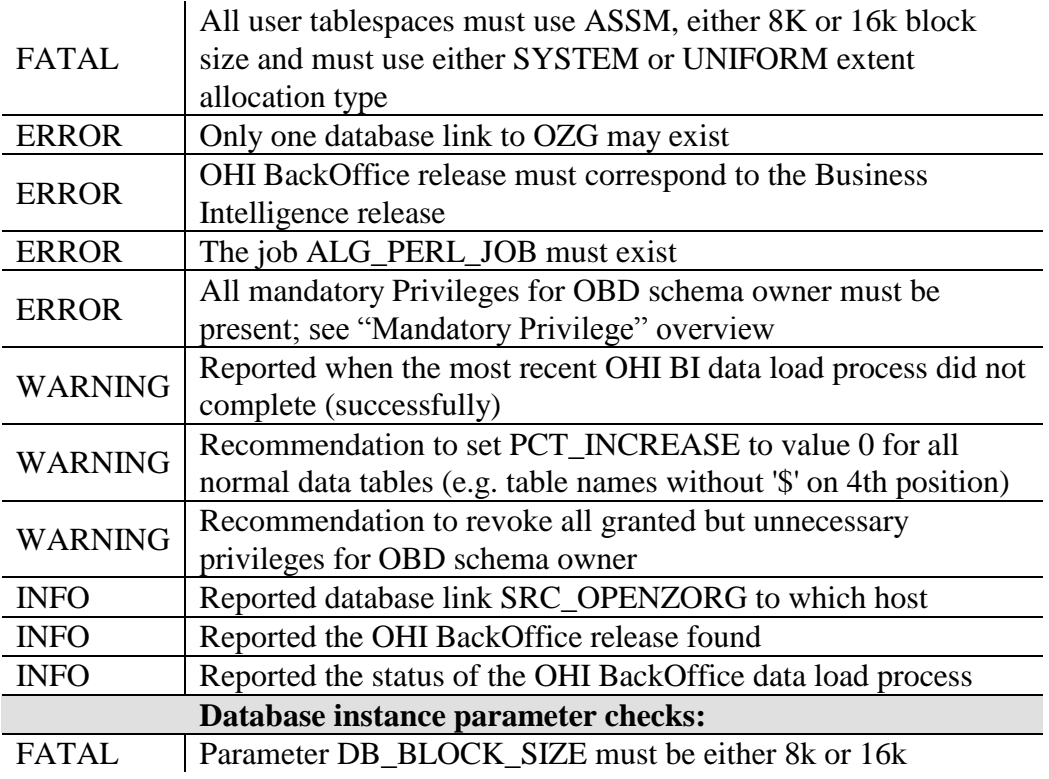

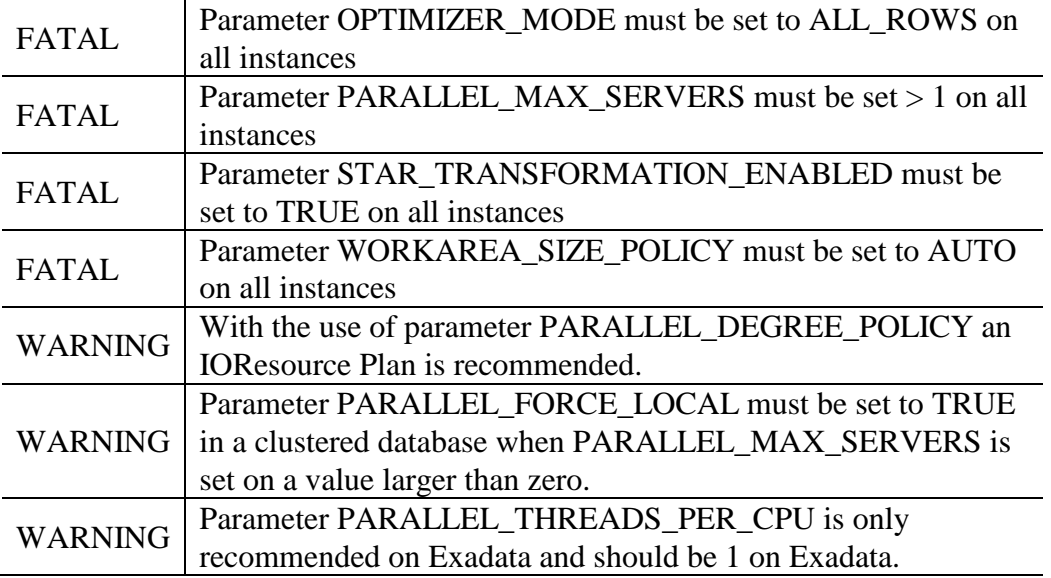

--Info: Table last updated OHI release 10.13.2

## **Specific OHI Self Service checks**

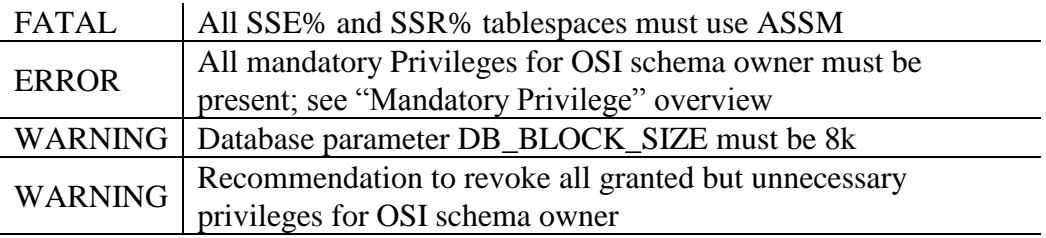

--Info: Table last updated OHI release 2012.03

## **Appendix E**

# **Database Mandatory User Privileges**

During the Database Parameters checkup, described in Appendix C, mandatory privileges for system/owner accounts are checked. Missing mandatory privileges are reported with an ERROR, unnecessary privileges are reported as WARNING.

This appendix gives an overview of all mandatory user privileges required for OHI to function correctly.

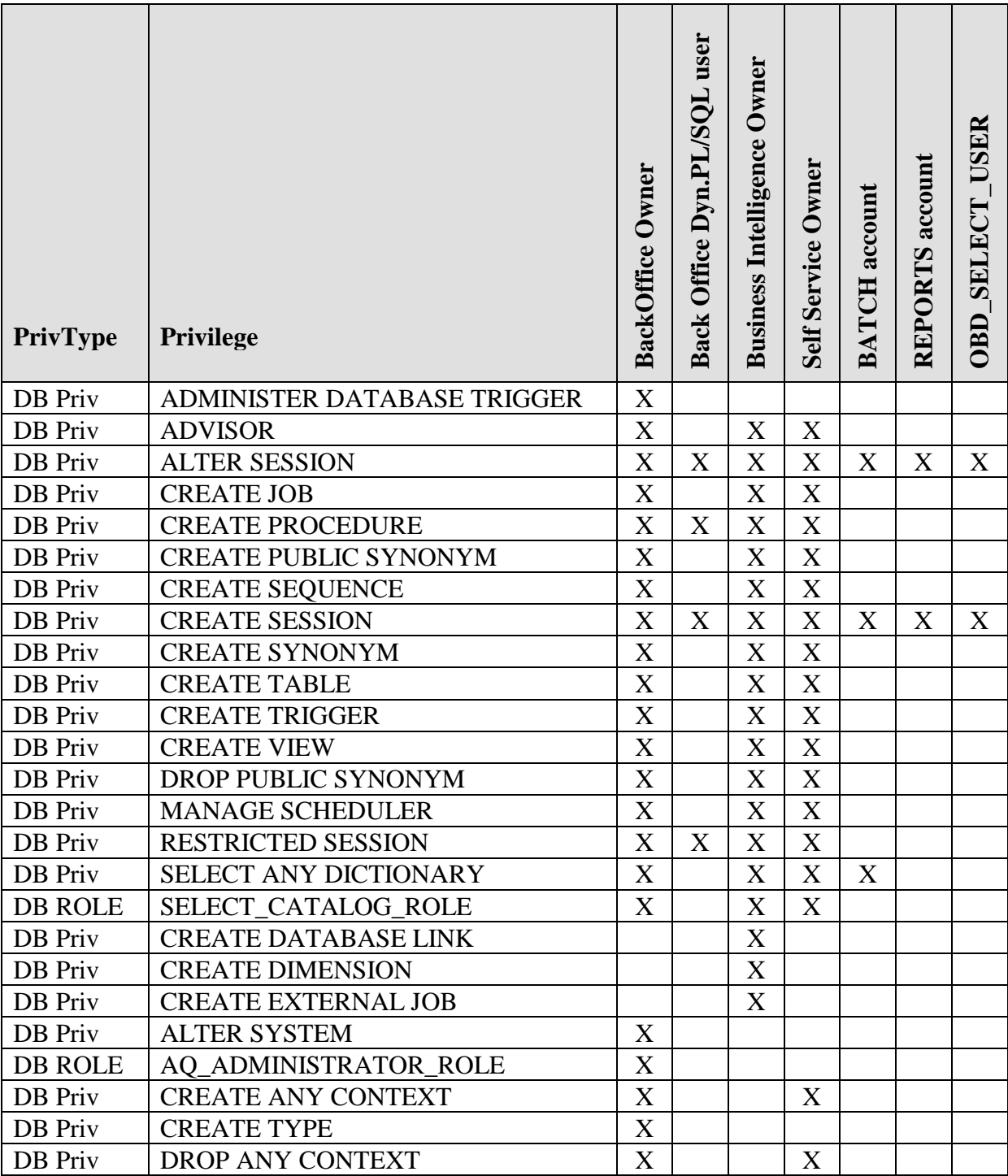

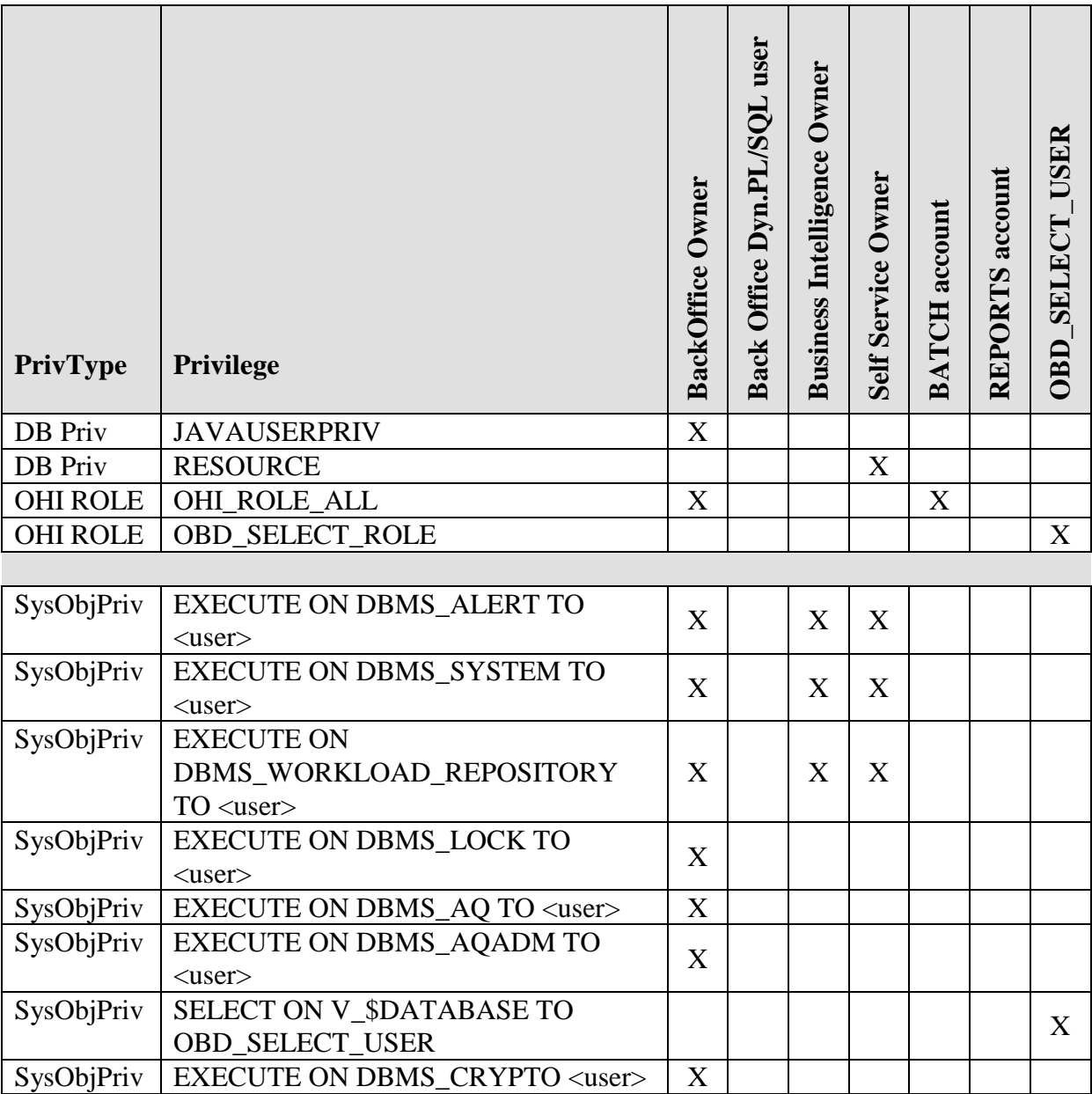

--Info: Table last updated OHI release 10.14.1